# Acer Liquid Mini E310 用户指南

Acer Liquid Mini E310 用户指南 首次发布:2011 年 1 月

<span id="page-1-0"></span>Acer Liquid Mini E310 智能手机

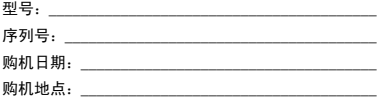

目录

### 消费者之软件授权协议

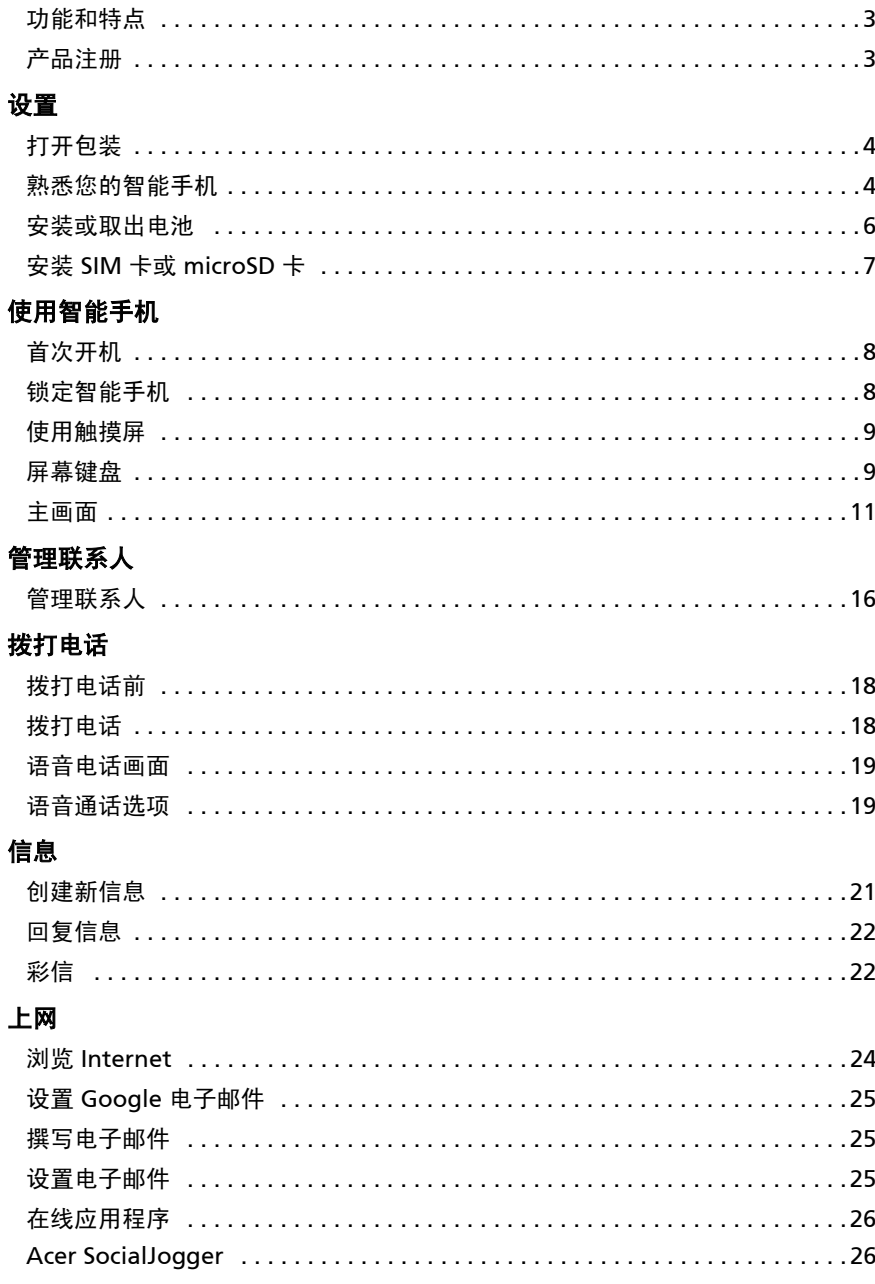

### 使用相机

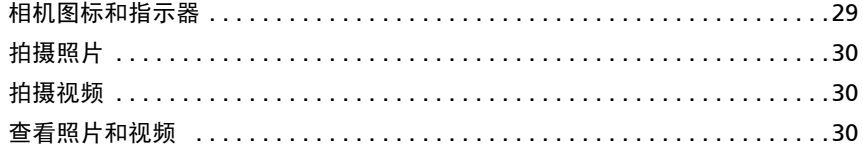

### 高级设置

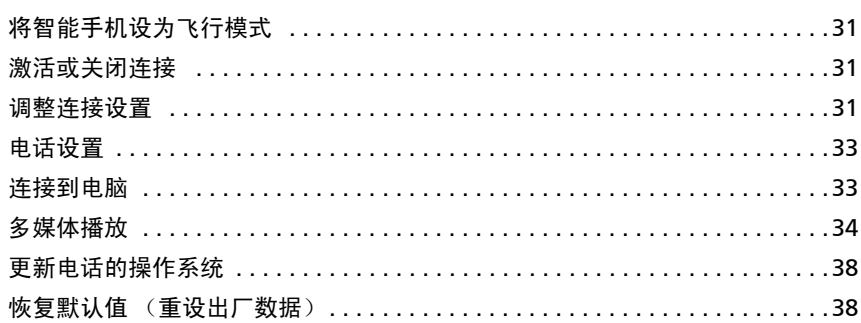

#### 附件和提示

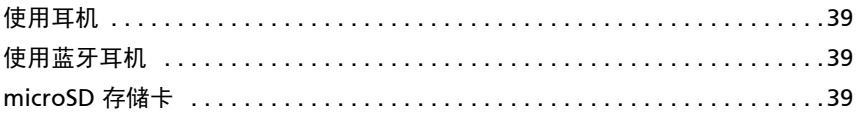

#### 附录

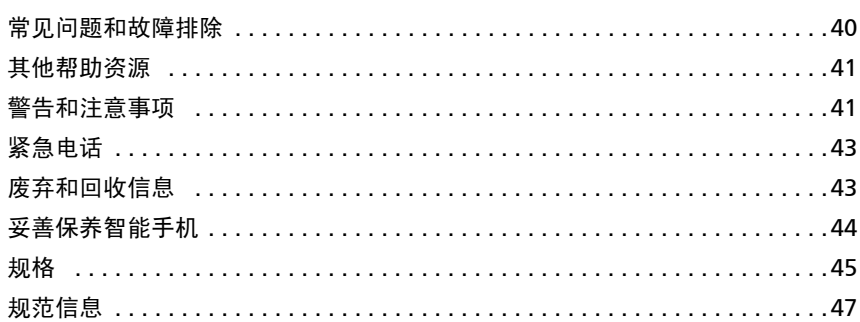

## <span id="page-4-0"></span>消费者之软件授权协议

重要!请仔细阅读:该消费者之软件授权协议 (以下简称 "协议")针对不论是个人或法人 (以下简称 "被授权人"),与宏碁 或宏碁的从属关系企业 (以下合称 "宏碁")之间协议授权使用宏碁旗下掌管销售之 Acer 指定品牌之手机产品内随机内附之客 制化软件 (不论是宏碁或宏碁供货商所提供的), 包括任何关于影音、印刷品及相关的电子文件 (以下简称"软件")。透过安 装附加的软件之一部或全部,被授权人同意接受本协议上约定与条款的约束。如果被授权人未完全同意本协议上的所有约定与条 款,请勿继续安装程序,并立即删除所有在被授权人手机系统上任何已安装的附加软件。

如果被授权人没有合法的授权软件,则被授权人未被授权安装、复制或以其它方式使用本软件,也不具任何此协议所授与的 权利。

本软件已受到美国法律、国际著作权法,以及其它知识产权法与条约之保护。本软件仅授权而非卖断。

#### 使用权之授予与限制

宏碁针对本软件授与被授权人下列非独占且不可转让的权利。按照此协议,被授权人可以:

- 1. 仅在一台特定的手机上安装及使用本软件。在任何其它的手机上使用本软件,都需要分别授权。
- 2. 仅为备份或存档的用途而复制本软件 (仅限一份)
- 3. 如果被授权者收到的文件是电子文件,仅能对本软件附加的电子文件印出一份纸本。

被授权人不可以:

- 1. 以本协议中未授权的方式使用本软件。
- 2. 将本软件租给任何不相干第三方。
- 3. 对本软件进行全部或部份的修改、调整或翻译。<br>4. 逆向工程、译码、或反组译 (抵解) 本软件, i
- 4. 逆向工程、译码、或反组译 (拆解)本软件,或者根据本软件创造任何衍生作品。<br>5. 将木软件与其它任何程序会并,或者非被授权人之人修改软件。
- 将本软件与其它任何程序合并,或者非被授权人之人修改软件
- 6. 除非被授权人事先以书面通知宏碁,将所有 (不可为部份)本软件转让给第三方,且被授权人不再保有任何本软件的复 制,且此第三方接受本协议之所有条款约束,否则本软件不得出租或以其它任何方式提供给第三方使用。
- 7. 移转本协议下的任何被授权人之权利给任何第三方。
- 8. 违反相关出口法令将本软件出口至国外,或将本软件销售、移转、处分、其上之技术性资料揭露给法令禁止出口对象, 包括美国法令禁止出口之特定自然人或法人单位包括但不限于古巴、伊朗、北韩、苏丹、叙利亚。

#### 支持服务

宏碁不负责为本软件提供技术或其它支持。

#### 在线更新服务

部份机种内含之部份应用软件可能具有在线自动安装更新软件版本功能。当您完成安装本软件时,即视同同意宏碁 (或宏碁供货 商)得自动侦测您当时使用之软件版本并同意接受我们提供之自动安装升级服务。

#### 所有权及著作权

关于本软件及其衍生之副本或衍生著作上之所有权、著作权及其它智慧财产权等均为宏碁或宏碁供货商所专有。被授权人并未拥 有且未被给与任何此软件 (或任何为被授权人所复制或修改的版本)之所有权或相关的智能财产权。透过本软件所取得之内容中 名称及相关的权利系为相关所有人所有,且可能由相关法律保护。本项授权未提供被授权人关于此类内容之各项权利。被授权人 应同意:

- 1. 不得自本软件上移除任何著作权或其它所有专属于宏碁智慧财产权的标示;
- 2. 重制所有类似的标示在任何被授权人制作的副本上;且
- 3. 尽可能避免任何此软件未经授权之复制。

#### 商标

本协议并未授与被授权人任何与宏碁及宏碁供货商相关的商标或服务标志之权利。

#### 除外担保责任

在相关法令所允许的最大程度内,宏碁及宏碁供货商谨于本协议所载之条款内承担买卖瑕疵担保责任,非本协议所载之条款或其 它的保证及条件,不论是明示、默示或法令规定,包括但不限于任何默示的保证、责任或商品性的条款,或者符合于特定用途或 正确性、或反应之完整性或结果,宏碁及宏碁供货商对技术是否完美、或是否有病毒,或是否有过失,以及对本软件相关支持服 务之供应或错误不予担保。同时,宏碁及宏碁供货商对本软件上之所有权、用益权、占有权、相关性叙述或不侵权亦不予以任何 担保。

#### 排除意外、后果性及其它特定损害责任

在相关法令所允许的最大程度内,宏碁及宏碁供货商将不负责任何特别的、意外的、非直接性的、惩罚的、或后果性损害 (包括 但不限于营利或泄密之损失:或因为营运中断、或人员伤害、或隐私权之损害、或违反法定义务未为合理的注意或诚信或过失, 或任何金钱上或其它方面的损害,或因为使用或无法使用本软件,关于支持服务之提供或无法提供,不论是基于过失或侵权 (包含疏忽)严格的责任、违约或违反宏碁及宏碁供货商于此之担保,不论宏碁及宏碁供货商事先已预料此类损害发生的可能性。

#### 有限责任赔偿声明

不论被授权人上述何种事由所发生 (包括但不限于所有上述之直接或一般性)的损害,宏碁及宏碁供货商对所有被授权人的补偿 责任将以被授权人实际支付本软件之买卖费用额度为上限。倘若任一救济方式无法达到求偿之目的,前述关于限制责任、排除损 害及除外担保声明 (包含上述各声明)等仍应于准据法所允许之范围内继续适用。倘若准据法不允许请求前述关于意外的、或后 果性损害有限责任时,本条亦不适用。

#### 协议之终止

在未影响任何其它权利下,倘若被授权人未遵守本协议的任何约定及条款,宏碁将立即终止此协议。

一旦有该情事发生,被授权人必须:

- 1. 停止使用本软件;
- 2. 将本软件原版或任何相关复制品销毁或归还给宏碁;且
- 3. 将曾经安装在手机上的本软件删除。

所有本协议提及的除外担保责任的声明及有限责任赔偿声明等,在本协议终止后,依然持续有效。

#### 一般条款

此协议依依照应适用之法令解释之。本协议代表关于本软件之授权使用且优先适用于任何之前当事人间已作之协议、沟通、提议 及表述。本协议仅在两造签名之书面版本上修改方为有效。如果本协议之任何条文经有权管辖法院认定与应适用之法令相冲突 时,则该条文应于准据法所允许之范围内继续适用,至于其余条文仍保留完整效力。

#### 其它条款 (此仅适用特定供货商所提供之软件及服务)

宏碁产品内含有供货商所制作提供之软件仅供您个人、非商务性行为的使用。您不得将该类软件拿来做任何可能损害、致负担过 重等影响各该供货商提供服务之行为;亦不得将该类软件拿来做任何可能致影响他人使用或分享各该供货商提供服务或其软件其 上其它原始授权厂商所提供之服务或产品之行为。

注意:本文之原本是英文版,倘本文与原本之阐释或条款有任何相冲突或差异者,均应参照并以英文版所对应的约定与条 款为准。 版权所有 2002-2010 

### 隐私政策

在注册过程中,将要求您向 Acer 提交一些信息。请参阅 Acer 的隐私政策:http://www.acer.com 或您当地的 Acer 网站。

## 熟悉您的智能手机

### <span id="page-6-0"></span>功能和特点

您的新智能手机提供先进且方便使用的多媒体和娱乐功能。您可以:

- 在旅途中查看电子邮件。
- 通过 HSDPA (7.2 Mbps)、 HSUPA (2 Mbps)或 WLAN 高速连接 Internet。
- 利用联系人和社交网络应用程序与朋友保持联系。

### <span id="page-6-1"></span>产品注册

建议您在首次使用本产品时就进行注册。这可给您带来有用的好处,例如:

- 享受训练有素的代表提供的高效服务。
- Acer 社区中的成员资格:获得促销信息,并参加客户调查。
- 来自 Acer 的最新消息。

马上注册,更多精彩等着您!

如何注册

要注册您的 Acer 产品,请访问 mobile.acer.com/。单击产品注册,再按照简单提示 进行操作。

您也可以点按注册图标,直接从智能手机上进行注册。

收到您的产品注册后,会向您发送确认电子邮件,其中包含重要数据,请妥善保存。

<span id="page-7-0"></span>设置

### <span id="page-7-1"></span>打开包装

若下列物品中有任何缺失或损坏,请立即与经销商联系:

- [Acer Liquid Mini E310](#page-1-0) 智能手机
- 电池
- 快速指南
- USB 线
- 充电器
- 耳机

### <span id="page-7-2"></span>熟悉您的智能手机

外观

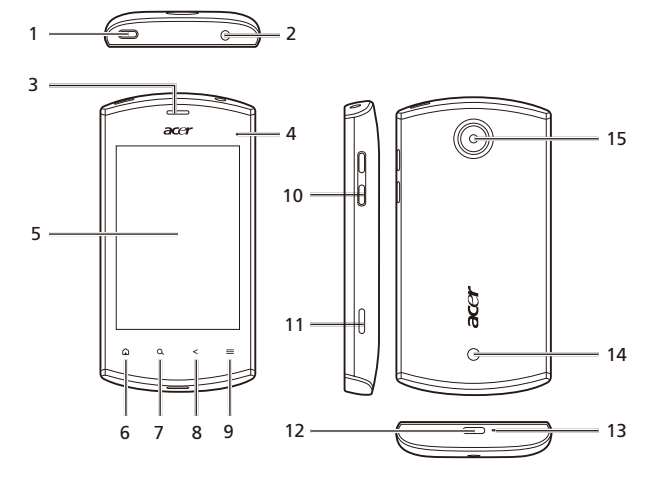

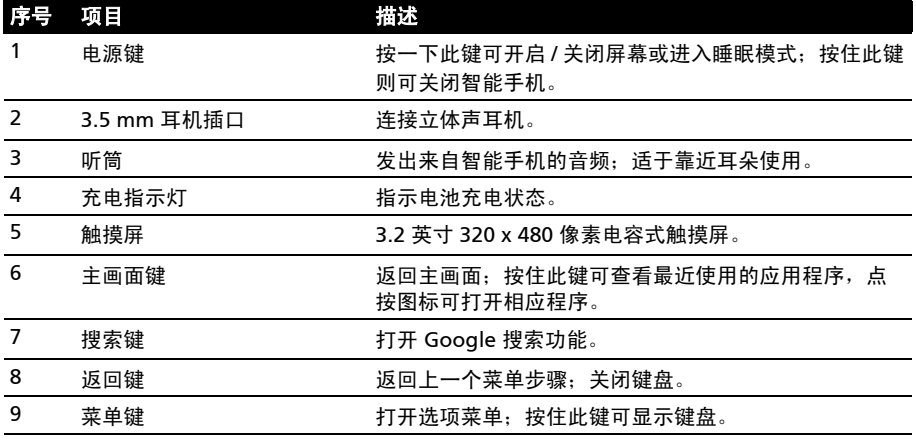

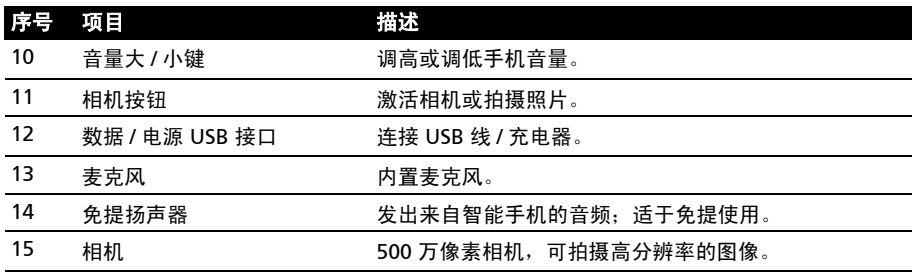

### LED 指示灯

#### 充电指示灯:

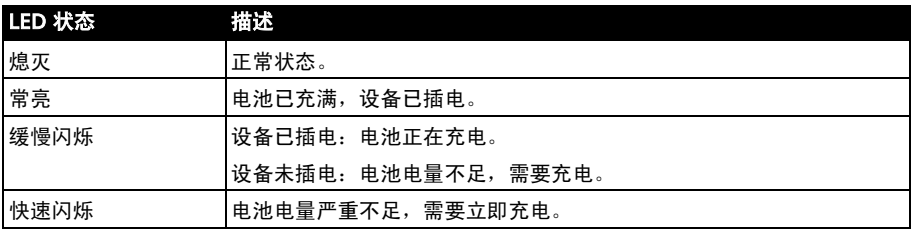

### <span id="page-9-0"></span>安装或取出电池

您的智能手机使用可更换电池供电。它与智能手机分开包装,需插入电池并充电后才 能使用智能手机。

### 安装电池

将指甲插入电池盖与智能手机间的空隙。将电池盖 向上翻起。

将电池放入电池仓内,电池触点与电池仓底部的触 点对齐。

将后盖插片对准插入手机上的槽中。将后盖轻轻向 下压,直至卡定到位。

注意:若更换电池时使用的电池类型不正确,存在爆炸危险。请按照说明处理废旧电池。

<span id="page-9-1"></span>为电池充电

首次使用时,需要为智能手机充电 8 个小时。之后,您可按需要再对电池进行充电。 将充电器线缆插入智能手机上的微型 USB 接口。

取出电池

按照第6页的"安装电池"中的说明,打开电池仓。利 用电池顶部的突起,将电池从电池仓中取出。 按上述说明重新装上电池盖。

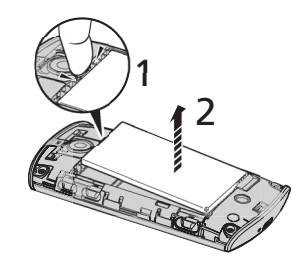

 $18412$ 

### <span id="page-10-1"></span><span id="page-10-0"></span>安装 SIM 卡或 microSD 卡

为充分利用智能手机的电话功能,必须安装 SIM 卡。 SIM 卡槽位于电池仓底部。 另外,可以将 microSD 卡插入卡槽,增大智能手机的存储空间。其位置就在 SIM 卡 卡槽旁边。

- 1. 按住电源键, 将手机关闭。
- 2. 按照第6页的"取出电池"中的说明, 打开 电池盖并取出电池。
- 3. 插入 SIM 卡或 microSD 卡, 如图所示。
- 4. 重新装上电池和电池盖。

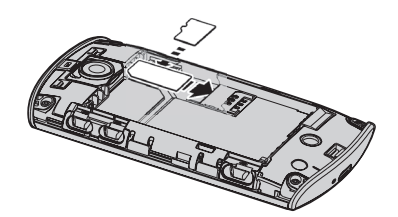

 $\omega$ 注:请确保 microSD 卡完全插入卡槽中。

### SIM 卡锁定

您的智能手机的 SIM 卡可能锁定,在这种情况下,只能使用网络运营商提供的  $SIM \pm$ 

要取消 SIM 卡锁定,请与您的网络提供商联系。

## <span id="page-11-0"></span>使用智能手机

### <span id="page-11-1"></span>首次开机

首次打开智能手机电源时,按住电源键,直到屏幕开启。系统将提示您进行一些设置 才能使用智能手机。

要开始设置,请点按选择语言,然后点按下一页面中的绿色 android。然后按照屏幕 提示进行操作。

### 登录或创建 Google 帐户

如果连接了 Internet, 智能手机就可与 google 帐户的信息同步。

在启动过程中,您可以创建或登录帐户,用该帐户进行联系人列表、电子邮件、日历 和其他信息的同步。如果尚未连接 Internet,或不想使用此功能,可点按跳过。

### 创建多个 Google 帐户

您可以创建多个 Google 帐户,并可以轻松访问这些帐户。点击**设置 > 帐户和同步** 设置 > 添加帐户。

### 激活新 SIM 卡

如果是首次使用您的 SIM 卡,可能需要激活。有关如何激活的详细信息,请与您的 网络运营商联系。

### 输入 PIN 码

首次安装 SIM 卡时,可能需要使用屏幕数字键盘输入 PIN 码。

 $\left(\mathbb{D}\right)\cdot\cdot\cdot\cdot\cdot\cdot\cdot$ 重要提示:根据您的设置,可能会在每次开启电话功能时要求您输入 PIN 码。

### <span id="page-11-2"></span>锁定智能手机

如果一段时间内不使用智能手机,请按电源键将其锁定。这样可节省电量,确保智能 手机不会意外使用任何服务。如果一段时间未使用,智能手机将自动锁定。要设置延 时,请点按菜单 > 设置 > 显示 > 屏幕超时。

唤醒智能手机

如果屏幕关闭且智能手机对点按屏幕操作无响应,则说明已锁定,处于睡眠模式。

要唤醒智能手机,请按电源键。智能手机将显示锁定 页面。从左下角开始点按并拖动翻卷页面,将智能手机 解锁。

为增强安全性,您可以设置页面锁定图案,即必须以正确 顺序按一组点才能使用手机。打开应用程序菜单,点按设 置 > 位置与安全 > 设置屏幕锁定。

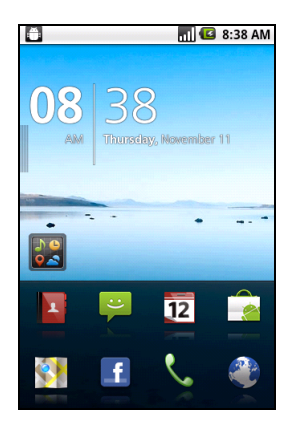

 $\bigcap$ 注: 如果您忘记了自己的解锁图案, 请参考**第 40 [页的 "解锁图案"。](#page-43-2)** 

### <span id="page-12-0"></span>使用触摸屏

您的智能手机通过触摸屏来选择项目和输入信息。使用手指点按屏幕。

点按:触摸屏幕一次可打开项目和选择选项。

拖动:在屏幕上按住并拖动手指可选择文本和图像。

按住:按住一个项目可查看对应的可用操作列表。在显示的弹出菜单中,可以点按要 执行的操作。

滚动:要在屏幕上下滚动,只需将手指在屏幕上朝要滚动的方向上下拖动即可。

#### <span id="page-12-1"></span>屏幕键盘

点按文本框输入文字时,会显示屏幕键盘。只需按键即可输入文字。如果想使用更大 的键盘,请将智能手机向左旋转 90 度, 使用横向模式。

键盘布局根据应用程序和所需信息而略有不同。

切换文字输入法

要切换输入法,请按住文本框,然后选择**输入法**。菜单将打开,列出手机上可用的 文字输入法。点按所需输入法。通常有两个可用选项:XT9 文字输入和 Android 键盘。

#### 预测文字

XT9 文字输入和 Android 键盘均提供有预测文字的键盘。点按单词的字母时,键盘 上方将显示一组与所点按字母顺序相连的单词,或显示一组近似匹配但容许误差的单 词。每按一次键,单词列表就会变化。如果显示了所需单词,可点按该单词将其插入 文本中。

XT9 文字输入

 XT9 文字输入键盘具备多种功能,可协助您输入正确 文本。

点按 ?123 按钮可显示数字和特殊字符,再点按 Alt 键可 显示更多。按住一个按键可选择其他字符,例如带重音符 的字母。

其他键则根据输入的文字类型而有所不同。例如,输入文 字信息时可添加笑脸的按键。与其他键一样,按住键可查看更多选项。

此外,还有一个可切换词典和键盘使用所用语言的按键。

按住 ?123 键, 选择 XT9 文字输入设置, 或在主画面中点按菜单 > 设置 > 语言和键盘 > XT9 文字输入, 可启用或禁用以下功能:

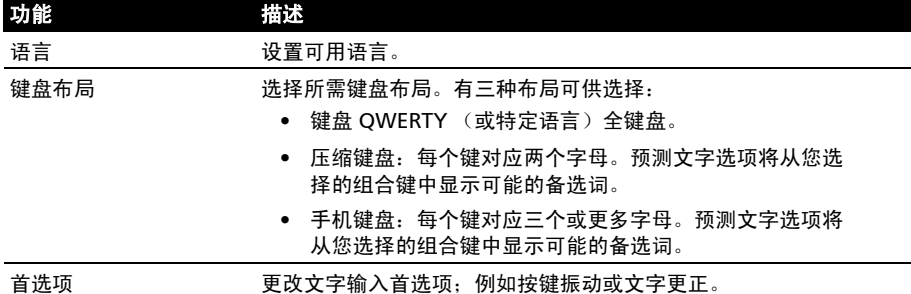

### Android 键盘

标准 Android 键盘具备多种功能,可协助您输入正确 文本。

点按 ?123 按钮可显示数字和特殊字符,再点按 Alt 键可 显示更多。按住一个按键可选择其他字符,例如带重音符 的字母。

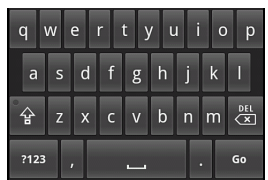

其他键则根据输入的文字类型而有所不同。例如,输入信 息时可添加笑脸的按键。与其他键一样,按住键可查看更多选项。

按住 ?123 键, 选择 Android 键盘设置, 或在主画面中点按菜单 > 设置 > 语言和键 盘 > Android 键盘, 可启用或禁用以下功能:

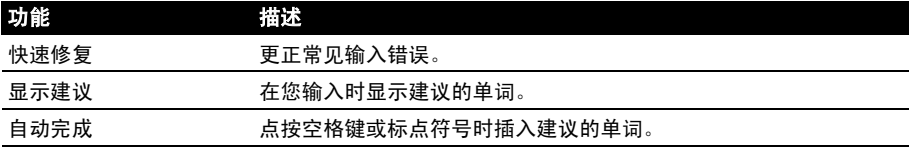

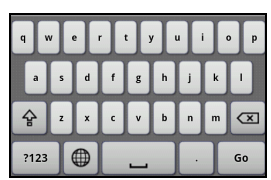

 $\qquad \qquad \bigoplus$ 

### 多语言输入

通过按空格键可以在多种输入语言之间切换。键盘布局会 随之更改。要选择首选语言,请点按菜单 > 设置 > 语言和 键盘 > Android 键盘 > 输入语言。

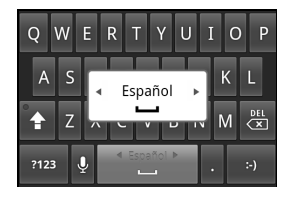

#### <span id="page-14-0"></span>主画面

智能手机解锁后,将显示主画面。在该画面中,可以通过点击图标快速访问智能手机 的常用功能。

主画面已经包含部分有用图标、应用程序历史记录和媒体面板。

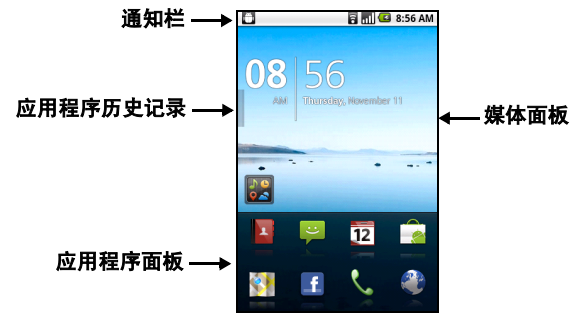

首次使用智能手机时,屏幕顶端为空。之后将显示**应用程序历史记录**,您可打开最 近使用过的应用程序;还会显示**媒体面板**,您可访问 microSD 卡上的图片、音乐和 视频。

屏幕底端是**应用程序而板**,显示最喜爱的或推荐的应用程序。点按图标可打开应用 程序。点按菜单按钮或向屏幕顶端拖动应用程序面板,可显示应用程序菜单。

### 应用程序历史记录

应用程序历史记录显示最近曾打开的应用程序。

如果未显示历史记录缩略图,请将屏幕左侧的选项卡向右拖。 在应用程序缩略图中滚动,直到找到要打开的应用程序,然后 点按对应缩略图打开应用程序。

点按**清除历史记录**按钮可清除所有历史记录缩略图。按住一个 缩略图,然后拖动到垃圾箱中可将其删除。

#### 多任务

您可同时打开多个应用程序。要打开新应用程序,请按 Home 按钮返回主画面,然后启动新的应用程序。

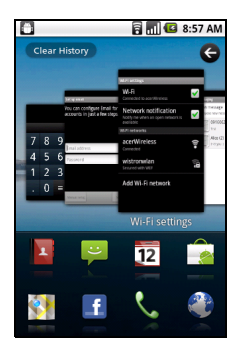

要查看最近的应用程序,请进入应用程序历史记录,点按缩略 图打开应用程序。

**B** 提示:要延长电池使用时间,应用程序用完后最好将其关闭。要执行该操作,可按菜单按 钮或选择退出 (若有)。

主画面 11

### 应用程序菜单

应用程序菜单以多页显示分组应用程序。每页最多可显示 16 个应用程序。

页码显示在屏幕底端。向左或向右拖动菜单可切换页面。您也 可以按住屏幕底端的页码,直接进入对应页面。

按住图标可移动图标或将其删除;您可以根据自己的需要更改 图标顺序或对页面进行重新排列。将图标拖动到屏幕边缘,或 拖动某个页码,可切换页面。

### 通知区

通知区位于应用程序历史记录和应用程序面板之间。

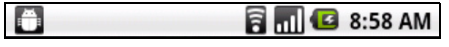

包含显示手机状态的各种图标。通知区左侧显示时间和事件图标。右侧图标表示连接 和电池状态。

点按通知区可查看关于新事件和连接的详细信息。

查看通知时,点按类别可查看更多信息或设置按钮。如果通知不止一列,请将通知拖 至侧面进行查看。

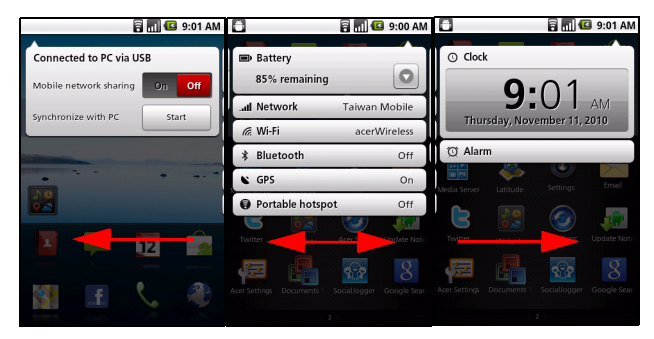

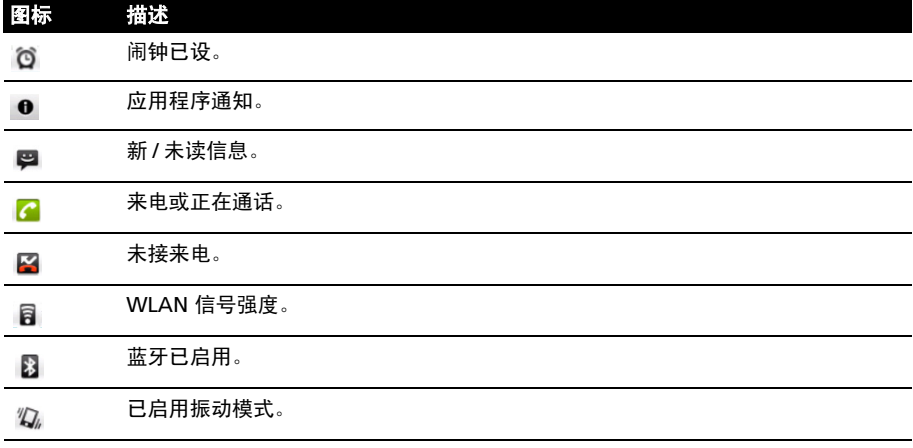

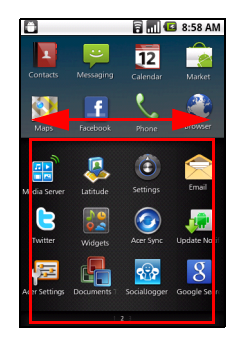

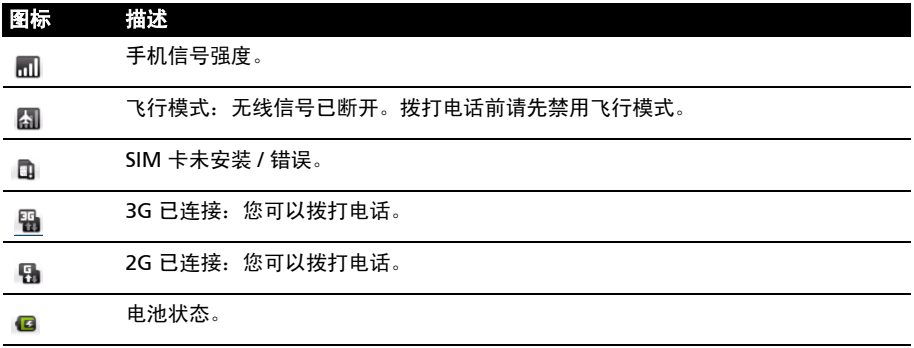

### 屏幕个性化设置

您可以添加或删除图标、快捷方式或小工具、或更换壁纸,对屏幕进行个性化设置。

#### 更改应用程序面板图标

您可以在应用程序页面中设置已安装应用程序的图标。打开应用程序菜单,查找要 添加的应用程序。按住图标,拖动到面板中的某个位置,将替换该位置原有的应用 程序。

要从面板中删除图标,请打开应用程序菜单,按住图标将其选中。将图标拖动到应用 程序菜单中的另一页,或拖动至屏幕左下角的垃圾箱图标。

#### 快捷方式和文件夹

您可在应用程序面板或菜单的空白区域添加快捷方式和文件 夹,例如,显示联系人或特定任务或设置的快捷方式。

您可以选择预设的快捷方式,也可以自己添加文件夹。按住应 用程序面板或菜单中的某个位置。点按 "快捷方式"或 "文 件夹": "快捷方式"提供特定联系人、地址和设置的列表, "文件夹"提供联系人或文档类型的列表。

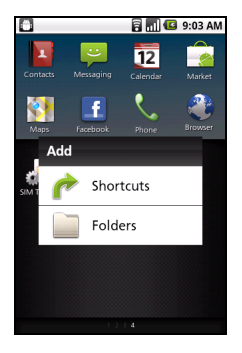

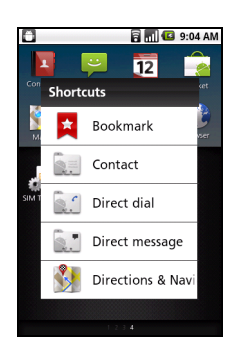

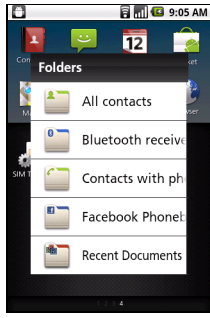

小工具浮动窗口可让您在使用其他进程的同时,调出小工具页面使用安装的小工具。

وم الجمع<br>《<mark>公</mark>》<br>- 要打开小工具浮动窗口,请按住主画面按钮或点按小工具图标

### 添加或删除小工具

要添加小工具,请按住主面画按钮打开小工具浮动窗口。点按左下角的 + 按钮,打 开可用小工具列表。向下滚动列表,查看所有选项。

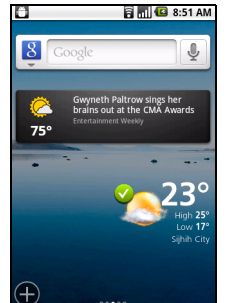

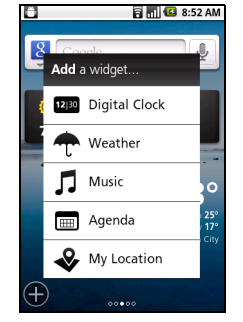

要调整小工具位置,请按住小工具一秒钟。然后可将小工具拖动到网格中的任一 位置。

红色背景表示小工具不能放置在选定位置,原因通常是小工具不能重叠。背景为绿色 则表示选定位置可以使用。

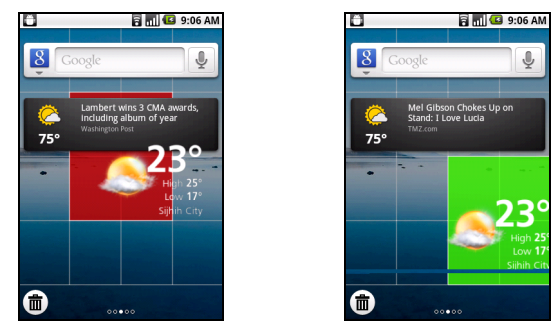

向屏幕左右边缘拖动小工具,可将其添加到扩展画面中。拖动到垃圾箱图标上可将其 从屏幕上删除。

#### Acer 小工具设置

在小工具浮动窗口页面,点按菜单按钮,选择 "Acer 小工具设置",可查看 Acer 指 定小工具的设置。

### 更换壁纸

在主画面中,只需按住当前壁纸。将显示切换不同壁纸和声音 的画面。

从第一行中选择一张壁纸,或从第二行中打开您自己的图片。 点按要用作智能手机壁纸的图像。如果选择的图像尺寸不正 确,手机将提示您将图像裁剪为正确大小。拖动边框,直到选 中所需图像部分。

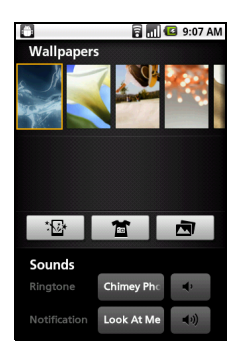

<span id="page-19-0"></span>管理联系人

### <span id="page-19-1"></span>管理联系人

您可以将联系人保存到手机内存、 SIM 卡 或 Google 上。

点按应用程序面板中的联系人或"电话"中的联系人选 项卡,可查看联系人。

如果手机上没有存储联系人,您可同步 Google 帐户联 人、添加新联系人或导入 SIM 卡上的联系人。按菜单键 打开菜单选项。

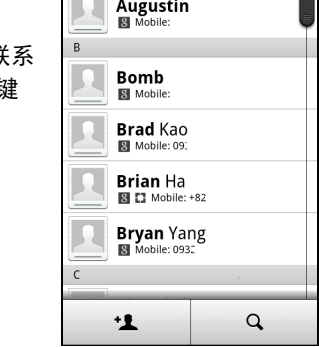

66 Call log

Phone

Contacts

Favorites

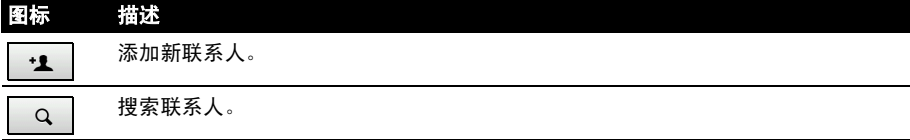

<span id="page-19-2"></span>添加联系人

点按**添加联系人**可添加新联系人。系统将询问您是否要创建 SIM 卡联系人、手机联 系人还是 Google 联系人。

要创建联系人,请输入联系人的以下信息:

- 姓名。
- 电话号码。
- 电子邮件地址。
- IM 地址。
- 邮寄地址。

要为联系人指定图像,请点按人形,从智能手机的图库中 选择一张图片 (按要求选择图库)。您也可以拍摄一张新 照片:点按图库,然后点按屏幕角上的相机图标。

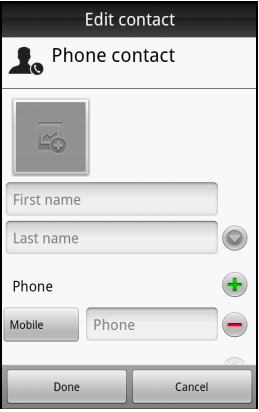

ക്ര 提示:将电话号码设为与网络类型相匹配,这样就能确定某些功能。即由于部分应用程序 需要移动网络,因此只能识别"手机"号码。

ெ <u>. . . . . . . .</u> 提示:您还可以从已拨或已接号码创建联系人,请参见**第 18 [页的 "将拨打的号码保存到](#page-21-3)** [联系人"。](#page-21-3)

创建群组

在"联系人"中,点按菜单 > 更多 > 管理群组 > 添加群组,并输入群组名称。

#### 将联系人分配到群组

要将联系人分配到某个群组,请点按**菜单 > 编辑联系人 > 群组**,并选择要加入的 群组。

打开联系人

要查看存储的联系人信息,请点按联系人姓名。然后将联系人添加到收藏列表中,再 点按联系人姓名旁的星形符号。

收藏夹

您可以将联系人添加到"收藏夹"选项卡,以便能快速访问。先打开联 系人,然后点按联系人姓名旁的星形符号。点按收**藏夹**选项卡可查看收 藏的联系人。

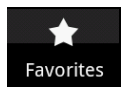

### 编辑联系人

先打开要编辑的联系人,然后点按**菜单**,再点按**编辑联系人**添加或更改信息。点按绿 色加号添加条目,然后在新文本框中输入信息。每个类别中可以输入多个条目,例如 多个电话号码或地址。

下拉选项下还有更多选项。点按选项,可设置智能手机的特殊条目。

- 将联系人指定到一个或多个群组。
- 设置联系人的来电铃声。
- 将联系人的所有来电直接发送到语音信箱。

点按完成可保存更改,点按取消则放弃更改。

在电脑上编辑联系人

如果已对 Google 帐户和联系人进行了同步,则可使用电脑访问和编辑您的联系人列 表。打开电脑上的 Internet 浏览器,进入 mail.google.com。登录帐户,然后点击 联系人。选择并编辑列表中的联系人;下一次智能手机与电脑进行同步时,将会对智 能手机上的联系人列表应用这些更改。

 $\bigcirc$ 

警告:更改前请先将联系人备份。您可以从摿等藬选项卡执行此操作:点按 "菜单"并 选择 "导入 / 导出"。然后可将联系人列表导出到智能手机的 SD 卡上。

<span id="page-21-0"></span>本章介绍如何拨打电话,以及在通话期间可使用的各个选项。

### <span id="page-21-1"></span>拨打电话前

拨打电话前请先检查电话功能是否已开启。您可以从通知区右侧的图标来确认电话 状态。

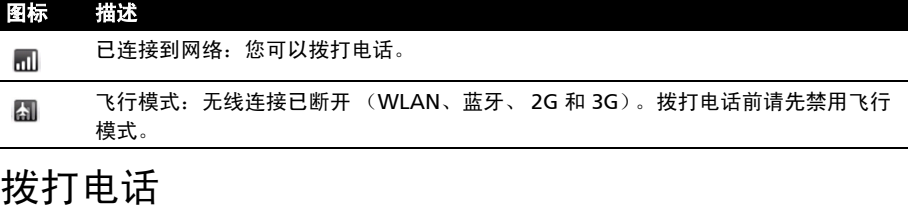

<span id="page-21-2"></span> $\Omega$ 注:应先启用电话功能,才能进行通话。

- 1. 在主画面中点按电话打开屏幕数字键盘。
- 2. 输入要拨打的号码。
- 3. 点按 拨打电话。
- 4. 要结束通话,请点按结束。

### 智能搜索

电话。

智能搜索功能可从手机键盘快速查找联系人。输入号码 时,如果为已知号码,则将查找相应联系人并显示在键盘 上方的列表中。您也可以不输入电话号码,而使用预测文 字字母 (按 2 可输入 a、 b 或 c; 按 3 可输入 d、 e 或 f 等)输入联系人姓名。如果字母组合与联系人姓名相匹 配,则将显示该联系人。

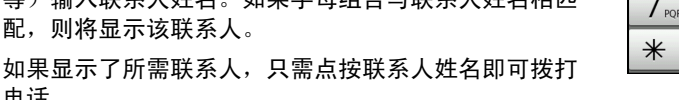

#### 拨打通话记录中的号码

您可点按通话记录选项卡查看通话记录。其中显示最近的已接来电、已拨电话和未接 来电。

点按号码重拨。要查看通话详情,请点按 图。您也可以按住该号码,打开其他菜单 选项: 拨打 < 该号码 > ; 拨号前编辑号码: 发送短信; 添加至联系人或从通话记录 中删除。

<span id="page-21-3"></span>将拨打的号码保存到联系人

您可以将拨打的号码保存到联系人,以便日后使用。

1. 点按电话应用程序中的**通话记录**选项卡或主画面中的**联系人**, 查看联系人。

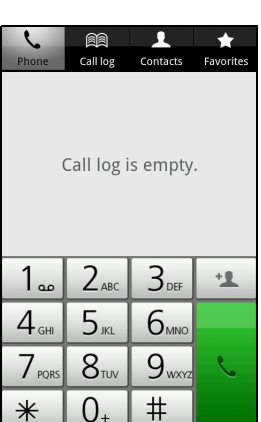

2. 在通话记录洗项卡中洗择号码,然后点按添加到联系人。

### 给一个联系人打电话

- 1. 点按屏幕数字键盘中的联系人选项卡或主画面中的联系人, 查看联系人。
- 2. 点按一个联系人。将打开一个对话框,询问您是否要拨打该联系人的电话、向其 发送短信或查看该联系人的详情。

#### 快速拨号

您可以在电话键盘上将联系人添加到快速拨号号码。打开**电话**选项卡,然后按住从 2 到 9 (1 保留用于语音信箱服务)中的任意一个数字。

选择确定,然后从列表中选择一个联系人。如果联系人有多个电话号码,请选择要使 用的号码。

如果某个按键已定义了快速拨号联系人,将会显示一个联系人小图像作为提示。按住 该键即可拨打快速拨号号码。

如果要删除或更改快速拨号号码,请点按**菜单,**选择**快速拨号**。点按条目可删除或更 改指定的电话号码。

### <span id="page-22-0"></span>语音电话画面

当您拨号后,会出现语音通话画面,显示与您通话的号码 / 联系人、通话时长和拨号 键盘选项卡。

#### 接听或拒接来电

有来电时,号码将显示在屏幕上。要接听或拒接来电,请滑动相 应栏。

#### 结束通话

要结束通话,请按语音通话画面中的**结束**。

### <span id="page-22-1"></span>语音通话选项

#### 使用免提通话

要激活免提通话,请点按扬声器。再次点按扬声器可禁用免提 通话功能。

### 访问键盘

要在通话时访问键盘,点按拨号图标 用。点按**返回**可回到语音通话屏幕。

#### 访问电话本

要在通话时访问电话本,点按添加诵话 O

#### 将电话静音

要将电话静音,请点按语音通话画面中的静音。再次点按静音可重新开启麦克风。

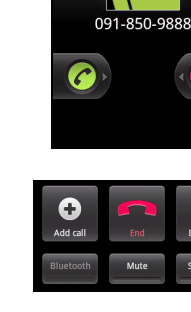

**同同日9:10 AM** 

**Incoming call** 

### 使电话进入保留状态

要保留通话, 点按 Hold  $\boxed{0}$ 。要回到通话, 点按 Unhold  $\boxed{0}$ 。

### 多方通话

如果有一个通话保留,另一个通话正在进行,可将所有通话合并 在一起,进行多方通话。

第一个电话接通后,点按**添加通话 + 可**添加第二个通话。当连 接两个通话时,点按合并通话 Q 可开始多方通话。

### 查看未接来电

通知区中的通话指示符旁将显示 ■ 图标,表示未接来电。

您也可从通知区中查看未接来电。

1. 点按通知区,打开通知列表,显示未接来电详情。

2. 从该列表中选择通话可进入 "通话记录"。

您可将通话记录中的电话号码保存到联系人。详情请参阅第 16 [页的 "添加联](#page-19-2) [系人"](#page-19-2)。

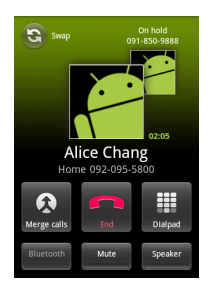

## <span id="page-24-0"></span>信息

本章介绍如何设置和使用智能手机的短信和彩信功能。

所有短信和彩信都通过信息功能进行访问。信息功能会自动将接收和发送的信息排列 到列表中。

要进入信息功能,请点按主画面中的信息。

### <span id="page-24-1"></span>创建新信息

您可使用手机来编撰短信或彩信。

点击新信息可编撰新信息。

在收件人字段中输入收件人的电话号码或姓名。文本字段 下方的下拉列表中会显示建议的联系人。要选择建议的联 系人,请点按联系人的姓名。

输入了收件人后,请在标有按键撰写的文本框中输入您的 信息。

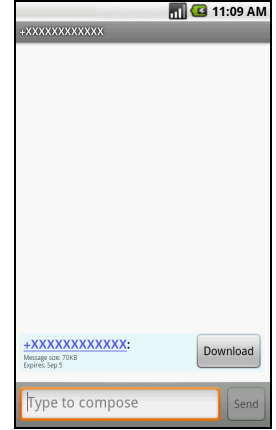

 $\Omega$ 注:短信最长不能超过 160 个字符。如果超过 160 个字符,将分成多条连续信息发送。大

多数电话会自动将多条连接的信息合成一条长信息,但有的旧款电话可能不具备此功能。

按菜单按钮可查看新建信息时可使用的选项。选项根据信息状态而有所不同。

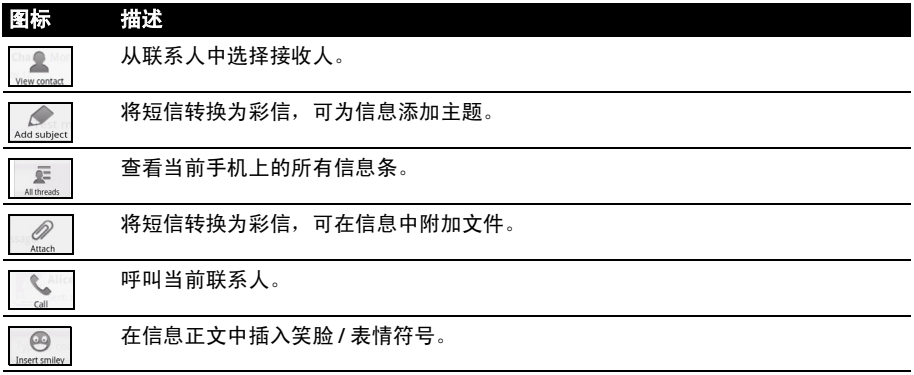

### <span id="page-25-0"></span>回复信息

收到新短信时,通知区中会显示一个信息图标,手机顶端的信息图标也会亮灯。

点按主画面中的信息,可查看信息列表或展开通知区查看信息摘要。点按摘要可打开 信息列表。

要回复短信或彩信,请从信息列表中打开该信息。在标有**按键撰写**的文本框中输入文 字。按菜单键可查看可用选项。

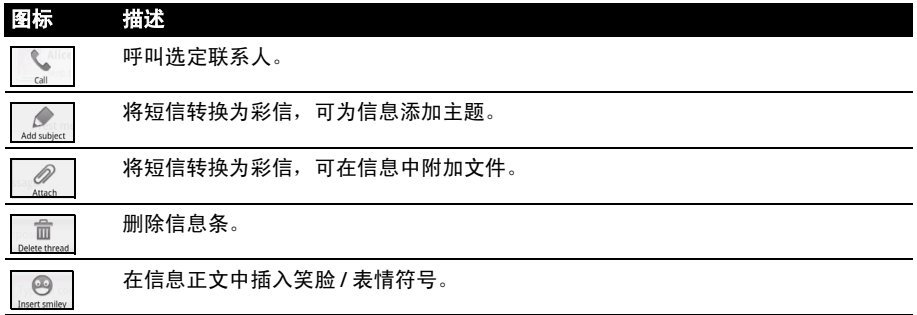

### <span id="page-25-1"></span>彩信

彩信与短信相似,但能够附加多媒体文件,如图片、音频或视频片段。每条彩信最大 不得超过 300 KB。

 $\bigcap$ . . . . . . . . . . . . . . . . . . . 注:发送彩信前必须先设置彩信配置文件。通常情况下,您的智能手机会根据从服务提供 商获取的信息设置配置文件。  $\binom{1}{2}$  ......... 提示: 如果需要手动设置彩信配置文件, 请向网络提供商咨询必要信息。

### 接收彩信

收到新彩信时,通知栏上会出现一个信息图标,并显示一条通知信息。

- 1. 打开信息可查看信息摘要。
- 2. 点按下载可下载信息内容。

 $\bigcap$  .... 注:下载时间可能较长,这取决于您的网络连接质量。如果您回复或打开其他应用程序, 下载将停止。 . . . . . . . . . . . . .

. . . . . . . . . . . . . . 重要提示:下载信息内容可能会收费,尤其是在漫游时。如有疑问,请咨询服务提供商。 

- 3. 点按信息可查看其内容。
- 4. 按菜单键,再点按回复可回复信息。将显示信息窗口。 简单的文字回复将以短信发送。如果要附加文件,请 按菜单键,然后点按**附加**。将显示选项菜单。
- 5. 信息编撰完成后, 请按菜单键, 再点按**发送**。

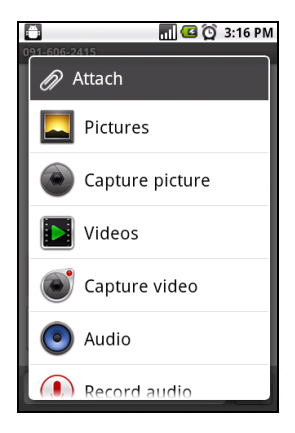

## <span id="page-27-0"></span>上网

### <span id="page-27-1"></span>浏览 Internet

要使用手机浏览 Internet,需要开通您的 2G/3G 数据业务功能。

### 使用浏览器

点按主画面中的**浏览器**开始浏览。要打开新网站,请请点按页面顶端的地址栏。使用键 盘输入地址,然后点按**转到**。

要查看浏览历史记录、书签或常用网站,请打开浏览器,然后按住返回按钮。

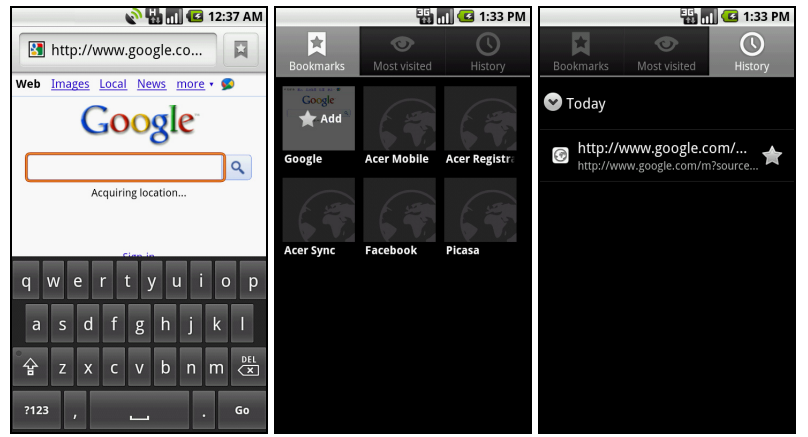

您可以打开多个页面。一个页面打开后,按菜单按钮,然后点按所打开菜单中的新窗 口。点按窗口可查看打开的所有窗口。

您可以使用点按屏幕时显示的缩放条放大或缩小页面。按住页面中的项目可打开上下 文菜单。

### 语音搜索

通过语音操作,您可以发送文字信息、拨打电话、发送电子邮件、查找设施方向、自 动呼叫设施、搜索 Internet, 甚至可以使用语音给自己发送短信。打开应用程序菜 单中的语音搜索,或按住搜索按钮。再次按住"搜索"按钮可以显示"请说"提 示,并说出您的命令。

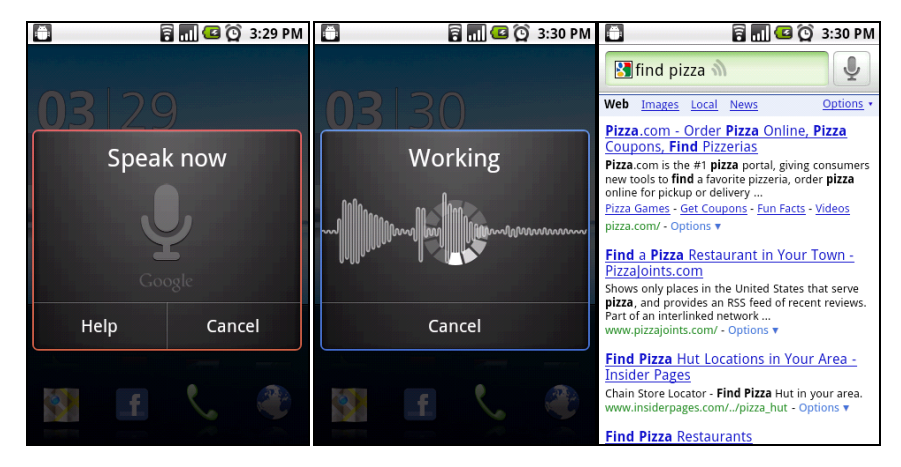

### <span id="page-28-0"></span>设置 Google 电子邮件

- 1. 确认您的智能手机已连接到数据或 WLAN 连接。
- 2. 在主画面中点按 Gmail。

如果首次开机时没有输入您的 Gmail 帐户地址和密码,请按屏幕提示操作。

### <span id="page-28-1"></span>撰写电子邮件

- 1. 确认您的智能手机已连接到数据或 WLAN 连接。
- 2. 在主画面中点按 Gmail。
- 3. 按菜单按钮,然后点按撰写。
- 4. 输入收件人电子邮件地址、主题和内容。
- 5. 信息撰写完成后, 点按发送。

### <span id="page-28-2"></span>设置电子邮件

您的智能手机可以使用电子邮件。大多数常用 ISP 均可通 过两个步骤进行设置。将应用程序菜单上拉,然后点按电 子邮件开始进行电子邮件设置。

如有必要,请输入您的电子邮件地址,再点按手动设置手 动输入参数。点击下一步完成设置。

利用智能手机的组合收件箱功能,可在同一个收件箱中查 看多个帐户的电子邮件。

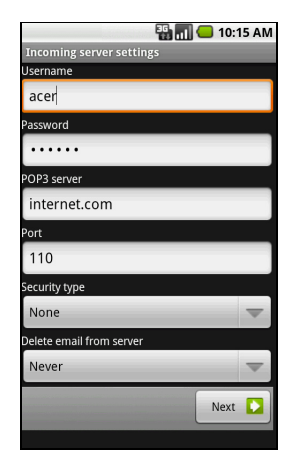

### <span id="page-29-0"></span>在线应用程序

您的智能手机出厂时安装了多种应用程序。

注:所安装的应用程序根据地区可能有所不同。

应用程序可能包括:

- Acer Sync: 将您的电脑与 Google 服务器进行数据同步。
- SocialJogger: 在一个位置查看对您的社交网络的更新。
- Facebook: 查看您的 Facebook 资料, 与朋友时刻保持联系。
- 地图: 使用 Google 地图轻松掌握方向。
- 导航:具有实况通信、多个可见层和文语转换的转向导航可将您带至想去的 任何位置。
- 纵横: 在 Google 地图上查看好友所在的位置。
- 地方信息: 在 Google 地图上查看感兴趣的位置及本地商家。
- YouTube: 观看 YouTube 上最热门的视频短片。

### <span id="page-29-1"></span>Acer SocialJogger

Acer SocialJogger 将您的社交网络更新组合到一个位置, 从而使您可以跨越多个平台快速了解好友的所作所为。 从应用程序菜单中,点按 Acer SocialJogger 可启动该 程序。

选择登录输入您的帐户信息。完成后,请按开始。

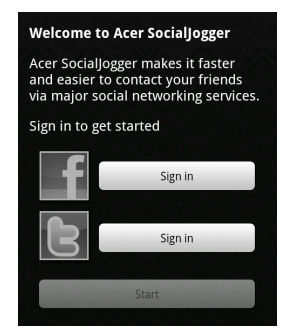

向右、向上和向下滑动光盘可以浏览通知更新。

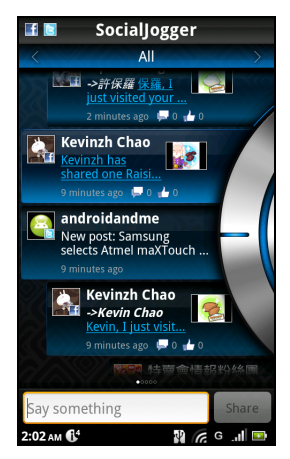

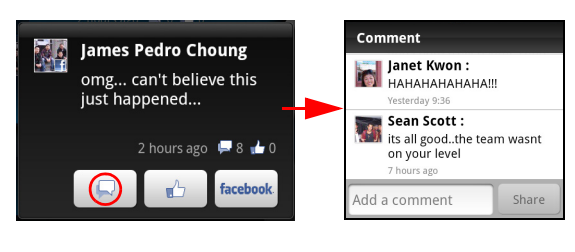

点按某个通知可以查看详细信息并发表评论。

点按顶部的左箭头和右箭头可以在以下类别之间切换:我的页面、照片、链接和添加 的任何页面。

点按**菜单**按钮可以访问帐户设置、刷新页面、自动播放以及添加或删除自定义页面。 Location Plus: 如果您用 SocialJogger 上传程序通过图库或从相机查看屏幕上传图 片,则上传的图片将显示其地理标记。

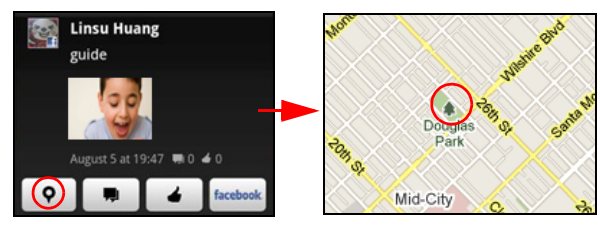

 $\mathcal{D}$ 注:要显示地理标记,图片在拍摄时必须在相机设置中激活**存储位置**。

### Android market

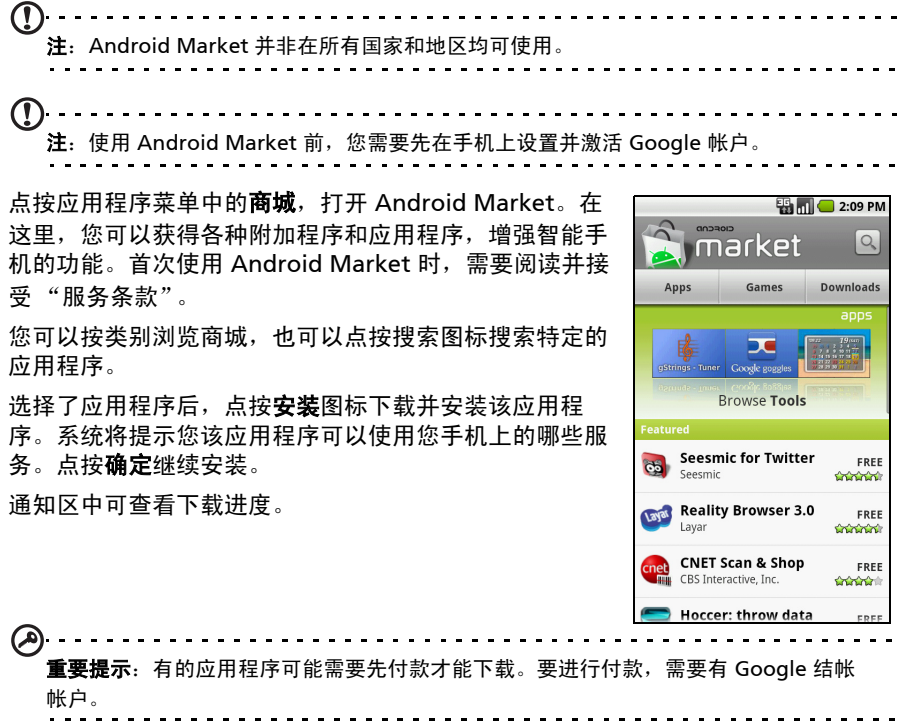

### 卸载下载的应用程序

应用程序下载并安装完成后,可以长按该应用程序图标并拖动到屏幕左下角的垃圾箱 中将其卸载。

或者您也可进入应用程序菜单中的设置,选择应用程序 > 管理应用程序。点按要卸 载的应用程序,再点按卸载,然后确认卸载。

#### urFooz

urFooz 是一种便携式形象,可让您在喜欢的社交网络、 博客及其他网站上共享信息。

有了 urFooz ID,您就能轻松整理照片、视频和书签等 网络收藏内容。 urFooz 为您提供:

- 一个身份,通用一切网上活动;
- 一个形象,代表您的 "虚拟"自身;以及
- 一个连接,用于所有网络收藏内容。

要启动 urFooz, 请打开应用程序菜单, 然后点按 urFooz。

urFooz 网站上的其他工具可用来编辑和管理您的 Fooz 形象、创建新形象以及在 Facebook、 MySpace、博客和更多地方与他人分享。访问 www.urfooz.com。

 $\bigcap$ 注:urFooz、 Fooz Avatars、 Fooz Creator、 Fooz Card 和 Fooz World 是 Fuhu, Inc. 在 美国和 / 或其他国家的商标或注册商标。

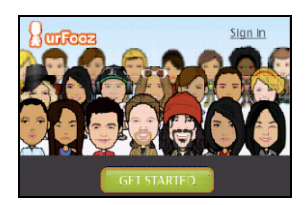

## <span id="page-32-0"></span>使用相机

您的智能手机后部配备一个 500 万像素的数码相机。本节详细介绍了如何使用智能 手机拍摄照片和视频。

 $\bf{O}$  . . . . . . . . . . . . . . . . . . . . . . . . . . . 注:照相 / 摄像功能需要配合 MicroSD 存储卡使用。

要激活相机,请按住相机按钮,直到手机振动,或打开应用程序选项卡,点按相机。

# <span id="page-32-1"></span>相机图标和指示器 23771  $\bullet$  $\sqrt{\omega}$ ш

在相机窗口中,左侧有三个图标,可切换相机和摄像机,查看图片或视频库。使用屏 幕底部的缩放滑块来调节缩放。

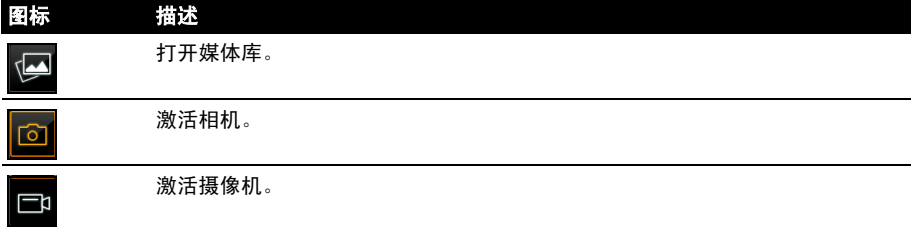

右上角的数字表示可以存储的照片数量,或视频的最大时长。

要调整设置,请点按菜单。菜单选项如下:

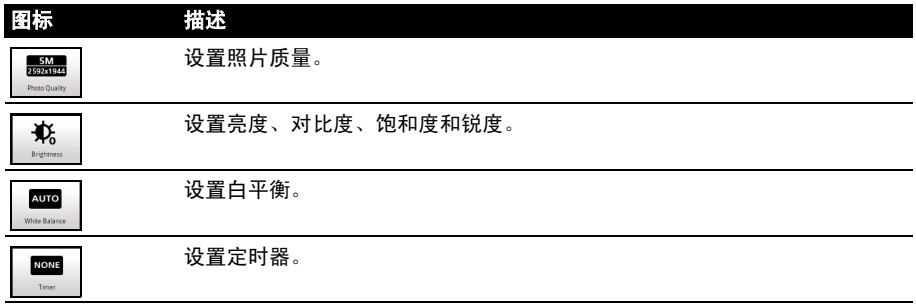

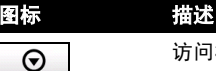

访问相机设置菜单。

## <span id="page-33-0"></span>拍摄照片

- 1. 请确保您已对上述参数进行了调整。
- 2. 取景并保持智能手机稳定不动。
- 3. 根据需要进行缩放。
- 4. 按下相机按钮拍摄照片。

### <span id="page-33-1"></span>拍摄视频

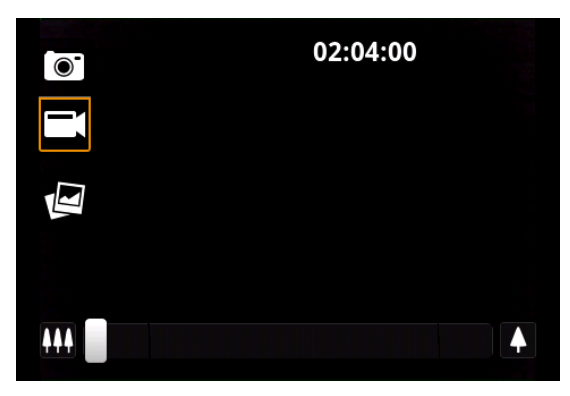

点按模式开关至摄像机模式,打开摄像机模式。

- 1. 请确保您已对上述参数进行了调整。
- 2. 对准拍摄对像,保持智能手机稳定不动,根据需要进行放大或缩小。
- 3. 将相机按钮完全按下可开始录制。
- 4. 将相机按钮完全按下可停止录制。

### 支持的格式

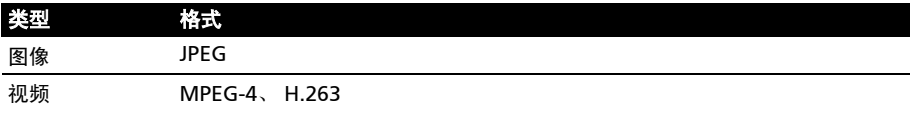

### <span id="page-33-2"></span>查看照片和视频

拍摄完照片或视频后,会自动保存。

照片或视频拍摄完后,可点按右上角的缩略图图标在媒体库中进行查看。或者您也 可打开应用程序选项卡,再点按**媒体库**。您可从媒体库中通过各种服务直接共享该 文件。

 $\bigcap$ 注: 共享选项根据文件类型而有所不同。

## <span id="page-34-0"></span>高级设置

 $\mathbb{O}$ 

### <span id="page-34-1"></span>将智能手机设为飞行模式

当选择进入飞行模式后,设备电话,蓝牙功能将被关闭。注意:航空公司对于是否允 许使用手机飞行模式有不同要求,请与您的航空公司确认后使用。

. . . . . . . . . . . . .

### 开启或关闭飞行模式

注: 飞行模式启用后, 通知区中将会显示 2 图标。

1. 按住电源键,直到显示电话选项菜单。

2. 点按飞行模式旁的开关将其开启或关闭。

### <span id="page-34-2"></span>激活或关闭连接

打开应用程序菜单,点按设置 > 无线和网络管理连接 设置。

每个连接开启后都会显示一个绿色方块。

您也可点按通知栏右侧进行连接设置管理。

**END** R  $\sqrt{2}$  **EXPM** ON Silent Mode OFF OFF ON Airplane Mode **Power Off Dismiss**  $\overline{12}$ 

重要提示:如果手机处于飞行模式,开启蓝牙的选项将被禁用。有关开启或关闭飞行模式 的说明,请参见第 31 [页的 "将智能手机设为飞行模式"](#page-34-1)。

电话网络设置

点按**设置 > 无线和网络 > 移动网络**可调整网络设置。您可在漫游时打开或关闭数据 连接,将连接仅限于 2G 网络,指定网络运营商和定义接入点名称。请参见**第 [32](#page-35-0) 页** [的 "选择网络"。](#page-35-0)

### <span id="page-34-3"></span>调整连接设置

本节介绍如何调整电话、数据、 WLAN 和蓝牙连接的详细设置。

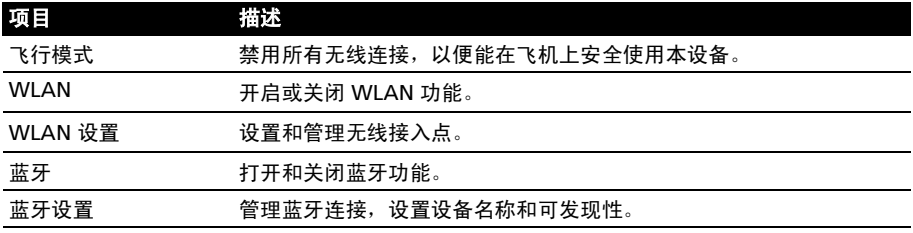

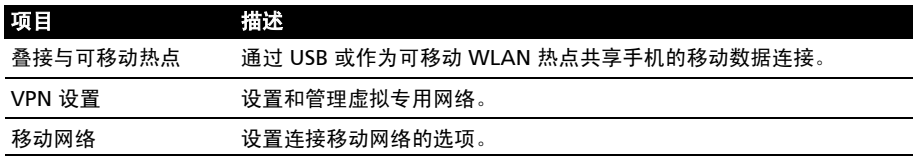

#### 声音

使用手机侧面的音量键调节手机音量。您也可以点按设置 > 声音来调整手机声音 设置。

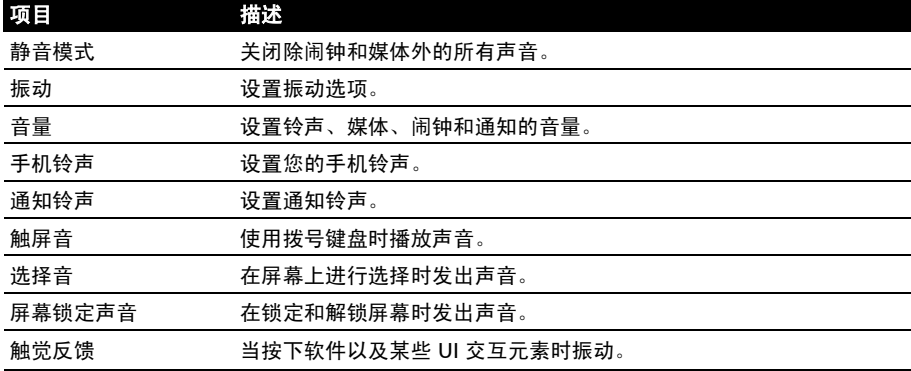

### 显示器

您可以点按设置 > 显示来调整手机显示屏。

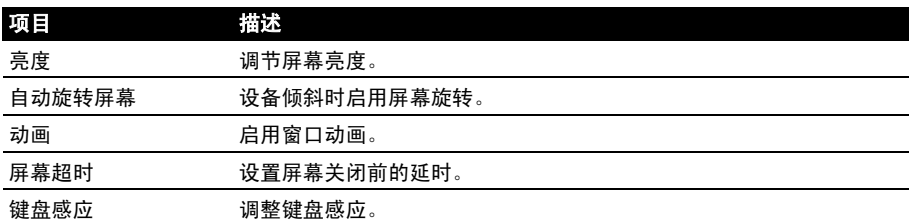

#### <span id="page-35-0"></span>选择网络

插入新 SIM 卡时,手机将自动检测运营商 / 网络设置。您也可以手动选择网络。这在 漫游时更好。

 $\omega$ 提示:当您外出旅行时,手动选择网络能帮助您节省漫游费。具体资费政策请咨询相关网 络运营商。

- 1. 打开应用程序菜单,点按设置 > 无线和网络 > 移动网络 > 网络运营商。
- 2. 您的手机将搜索可用网络。
- 3. 从显示的列表中选择首选网络。您的手机将尝试在选定网络中进行注册。
- 4. 点按自动选择,连接信号最强的可用网络。这样,在您四处走动时,手机可能会 从一个网络切换到另一个网络。

信服条中心号码时遇到问题,请与您的服务提供商联系。

### 调整蓝牙设置

您可以通过蓝牙在智能手机和其他移动设备之间交换信息。

#### 蓝牙连接

对于所有蓝牙设置,请打开应用程序菜单,点按**设置 > 无线和网络 > 蓝牙设置**。您 可以在此处开启或关闭蓝牙,设置设备名称和可发现性。点按**扫描设备**可扫描可用 设备。

要连接设备,请点按可用设备列表中的设备。要建立连接,您可能需要在两部设备上 输入 PIN 码。

### <span id="page-36-0"></span>电话设置

许多电话设置在装入 SIM 卡后由智能手机自动配置。设备将与您的服务提供商进行 通信,并自动获取所有必要设置,如网络名称、语音信箱和短信中心号码。

您也可以在电话设置画面中手动查看和修改这些设置。

打开应用程序菜单,点按设置 > 通话设置。

### <span id="page-36-1"></span>连接到电脑

如果要在手机的 microSD 卡和电脑之间传输信息,可使用配套的 USB 线将手机连接 到电脑。

点按通知栏上的 USB 图标, 在"用作 U 盘"旁, 点 按开。

在电脑的文件浏览器中,手机的 microSD 卡将显示为一个 驱动器。

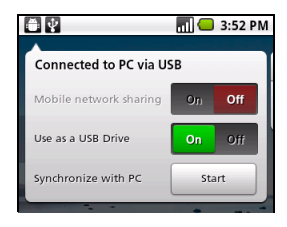

### Internet 共享

#### 通过 USB 叠接

如果要与电脑共享移动 Internet 连接,可用随产品提供的 USB 线将电话连接到 电脑。

- 1. 将 USB 同步线插入智能手机的 micro USB 接口。
- 2. 将 Micro USB 接口接头插入计算机上的可用 USB 端口。
- 3. 点按通知栏上的 USB 图标, 在"移动网络共享"旁, 点按开。
- 4. 您也可以点按**菜单 > 设置 > 无线和网络设置 > 叠接与可移动热点**, 然后点按 USB 叠接。

WI AN 热点

您可以将您的智能手机转入可移动 WLAN 热点,这样,可与多达 8 个客户端共享移 动 Internet 连接。

1. 点按通知栏并按下左侧,直到看到可移动热点。

- 2. 点按**可移动热点**然后点按开。
- 3. 点按 X 图标可访问 "叠接和可移动热点"页面。点按**可移动 WLAN 热点设置。**
- 4. 点按配置 WLAN 热点。
- 5. 设置网络 SSID 并调节 Open 和 WPA2 PSK 之间的安全性。点按保存完成。
- 注: 当您的智能手机充当 WLAN 热点时,您不能使用自己手机上的应用程序通过 WLAN 连接访问 Internet。

#### 同步

您可以同步您手机上的日历、电子邮件和联系人,再也不 用担心它们会丢失。可以实时同步,也可以根据自己的意 愿进行调整。点按**菜单 > 设置 > 帐户和同步**可以访问同步 设置。

要让智能手机自动同步, 请确保选中**后台数据和自动同步**。

要管理各个帐户的同步,可以点按帐户查看其设置。

#### Google Sync

在 Google 中,您可以设置联系人、电子邮件和日历的同 步。点按可以选中您要自动同步的项目的复选标记。再次 点按可以取消选中任何项目以进行手动同步。

要手动同步某项目,请点按该项目。

 $\bigcap$  .... 注:您需要 Google 帐户才能对日历和约会进行同步。

#### Acer Sync

Acer Sync 可让您在智能手机、电脑和相关的 Google 服务之间轻松同步联系人、日 历、照片和视频。从 http://mobile.acer.com/ 下载并在电脑上安装 Acer Sync 和 Acer PIM。

### <span id="page-37-0"></span>多媒体播放

您的智能手机装有多种程序,可让您尽享多媒体乐趣。

#### nemoPlayer

从应用程序菜单中打开 nemoPlayer, 播放您手机上存储的媒体。

nemoPlayer 可用来收听音乐、欣赏下列格式的视频和图片。

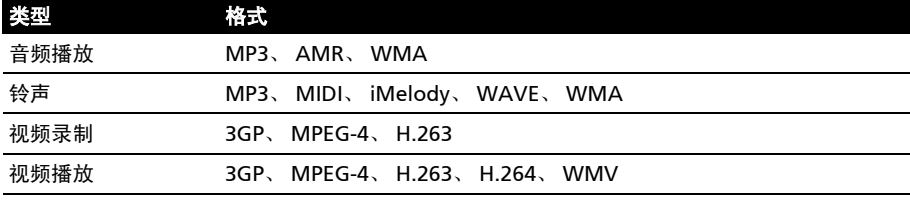

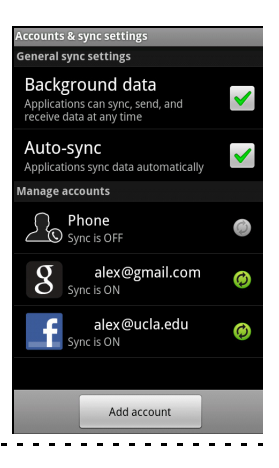

### Spinlets

Spinlets 能够让您访问收藏的音乐、电影和电视内容。从手机上获取您收藏的音乐、 相片和视频,并在社交网络、网站和更多地方分享您收藏的 Spinlets。

 $\bigcap$  ... 注:某些内容在某些国家可能无法使用。

### 启动 Spinlets

要启动 Spinlets 应用程序,请点按应用程序菜单中的

#### Spinlets。

浏览 Spinlets 媒体库

您可按专辑或风格对您的媒体内容进行排序或搜索。

#### 浏览专辑

打开 Spinlets 后, 将会看到推荐专辑的布局。水平方向 (向左 或向右)滑动手指可浏览显示的专辑,点击可选择专辑。

#### 浏览风格

要按风格浏览媒体库,点击屏幕左下角的**风格**按钮。您将看到一个新屏幕及不同风格 的列表。点击要查看的风格。

#### 排序

要按姓名、分级或最新内容对 Spinlets 进行排序,选择屏幕底 部的排序按钮。

#### 搜索

要为具体姓名搜索媒体库,选择屏幕右下角的搜索按钮。输入 艺术家的姓名并找出可能匹配的内容。

### 搜索 Spinlets Widget

当选择专辑时,您将看到一个 Spinlet。

要播放推荐的歌曲, 选择红色**播放**按钮。

要播放所选歌曲, 选择音乐选项卡, 然后选择您要播放的 歌曲。

要查看艺术家相片,选择相片选项卡。

要访问艺术家的社交网络和网站,选择屏幕底部的图标。

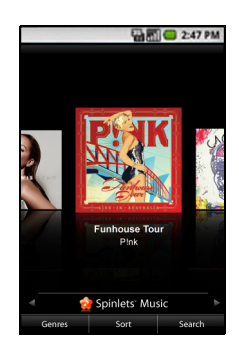

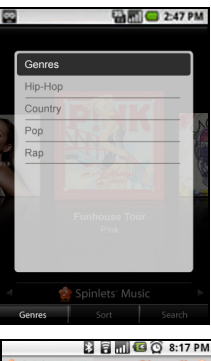

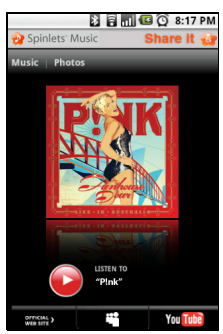

### 分享您的 Spinlets

您有两种方法可分享您收藏的 Spinlet。

要张贴您当前查看社交网络、博客或其它网站的 Spinlet, 点击 Spinlet 右上角的 Share It (分享)。选择 "张贴"并点击您 要张贴小工具的社交网站或博客的图标。登录您的社交网络帐 户或博客页面,并按以下步骤操作。

分享 Spinlets 的另一个方法是通过电子邮件。点击 Spinlet 右 上角的 Share It (分享), 然后选择发送并输入您的姓名和朋 友的电子邮件地址。

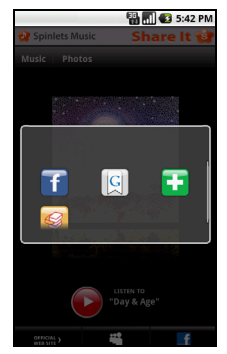

注:Fuhu、 Spinlets、 Spinlet、 urFooz、 Fooz Avatars、 Fooz Creator、 Fooz Card 和 Fooz World 是 Fuhu, Inc. 在美国和 (或)其他国家的商标或注册商标。

#### 媒体服务器

使用 UPnP 技术, 您的手机可用作数字媒体服务器。也就 是说,您可用其将媒体内容发送到家庭无线网络中连接的 其他 UPnP 家庭娱乐设备。

要设置媒体服务器,请打开应用程序菜单,再点按**媒体服** 务器。

您需要先启用**共享内容**, 才能开始使用这项服务。

**您可以在<b>共享内容设**置中选择共享视频、照片或音乐 内容。

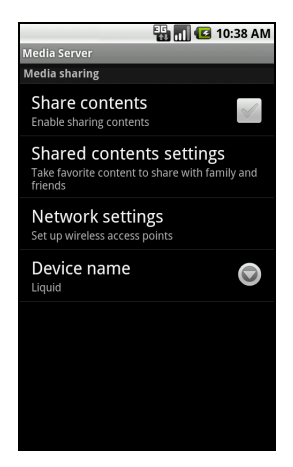

#### 调节音量

使用手机侧面的音量键调节手机音量。您也可以打开应用程序菜单,进入设置 > 声 **音,设置铃声音量和媒体音量。** 

设置日期和时间

要设置日期和时间,请打开应用程序菜单,点按设置 > 日期和时间。

ௌ **提示**: 如果您经常旅行, 或所住地区采用夏令时, 请在该菜单中激活**自动**。这样, 您的智 能手机就会根据从网络接收到的信息设置日期和时间。

#### 设置闹钟

您的手机默认有一种预设闹钟。要添加或编辑闹钟设置,请点按应用程序菜单中的闹 钟,点按预设闹钟:

- 打开或关闭闹钟。
- 设置闹钟时间。
- 设置铃声。
- 启用或禁用振动。
- 设置闹钟重复日。
- 设置标签。

#### 更改语言和文字选项

打开应用程序菜单,进入**设置 > 语言和键盘**,设置区域和语言输入首选项。

#### 管理应用程序

#### App-2-SD

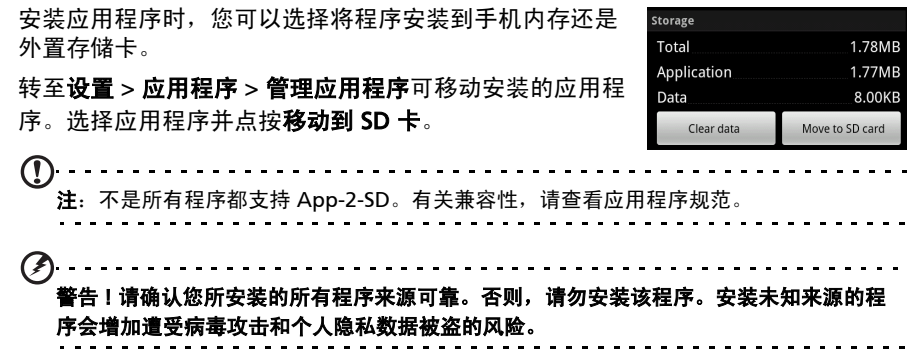

关闭应用程序

要关闭活动应用程序,请转至设置 > 应用程序 > 管理应用程序。点按运行选项卡, **然后点按要关闭的程序。选择强制停止以关闭程序。** 

卸载应用程序

您可以删除智能手机上已安装的程序,从而释放存储空间。按住应用程序菜单中的一 个程序图标,拖动到左下角的垃圾箱中。

或者您也可进入应用程序菜单中的设置,选择应用程序 > 管理应用程序。点按要卸 载的应用程序,再点按卸载,然后确认卸载。

在这里,您可以允许安装**未知来源**的程序,并管理应用程序。

. . . . . . . . . . . . . . . .  $\bullet$  .

警告 ! 除非您非常熟悉 Android 操作系统,否则不要删除任何程序。

### <span id="page-41-0"></span>更新电话的操作系统

您的电话能够通过无线连接来检索更新,让您升级固件而无需电脑。要检查更新,或 启用自动更新,点按**菜单 > 更新通知**。

### <span id="page-41-2"></span><span id="page-41-1"></span>恢复默认值 (重设出厂数据)

重设出厂数据会将智能手机恢复为出厂设置。

警告 ! 请您提前备份好相关数据,这将擦除您的所有个人信息、手机中存储的所有联系人 以及您安装的所有程序。

#### 如果您的手机对屏幕输入有响应

打开应用程序菜单中的设置,然后点按隐私 > 恢复出厂数据;点击重置电话,然后 点击擦除所有内容将手机格式化。

#### 如果您的手机对屏幕输入无响应

关闭手机,然后按住电源键和音量小键,直到智能手机开始振动且 / 或显示 Acer 标 志画面,然后释放该键并等待手机启动。

<span id="page-42-0"></span>本章介绍如何使用智能手机的附件,并提供一些有用的智能手机使用技巧。

### <span id="page-42-1"></span>使用耳机

您的智能手机随机配有一个带内置麦克风的耳机,可在通话时免提使用。 要使用耳机,请将其插入手机顶部的 3.5 mm 耳机插口。

- 要接听电话,请按麦克风上的按钮。
- 使用智能手机上的音量大 / 小键调节音量。
- 再次按该按钮可结束通话。

### <span id="page-42-2"></span>使用蓝牙耳机

您的智能手机具备蓝牙功能,完全兼容所有蓝牙耳机。您可以通过蓝牙功能免提拨打 电话,避免线缆带来的不便。

### 创建新接入点

如果要为手机添加其他 GPRS/3G/EDGE 连接,请向无线服务提供商咨询接入点名称 和设置 (必要时包括用户名和密码)。

- 1. 打开应用程序选项卡,点按设置 > 无线和网络 > 移动网络 > 接入点名称。
- 2. 按菜单键, 然后点按新建 APN。
- 3. 输入 APN 设置。点按一个项目进行调整。
- 4. 完成后, 按菜单键, 再点按**保存**。

<u>(a) . . . . . . .</u> 重要提示:有的网络提供商和国家不允许将智能手机用作 HSDPA 调制解调器。操作前请先

咨询网络提供商。

### <span id="page-42-3"></span>microSD 存储卡

您的智能手机配备一个内存扩展槽,可插 micro SD 卡以扩展存储容量。

有关 microSD 卡的安装说明, 请参见**第 7 页的"安装 SIM 卡或 microSD 卡"**。

### <span id="page-43-1"></span><span id="page-43-0"></span>常见问题和故障排除

本节列出了在智能手机使用过程中可能遇到的常见问题,并提供这些问题的简单解答 和解决方法。

<span id="page-43-2"></span>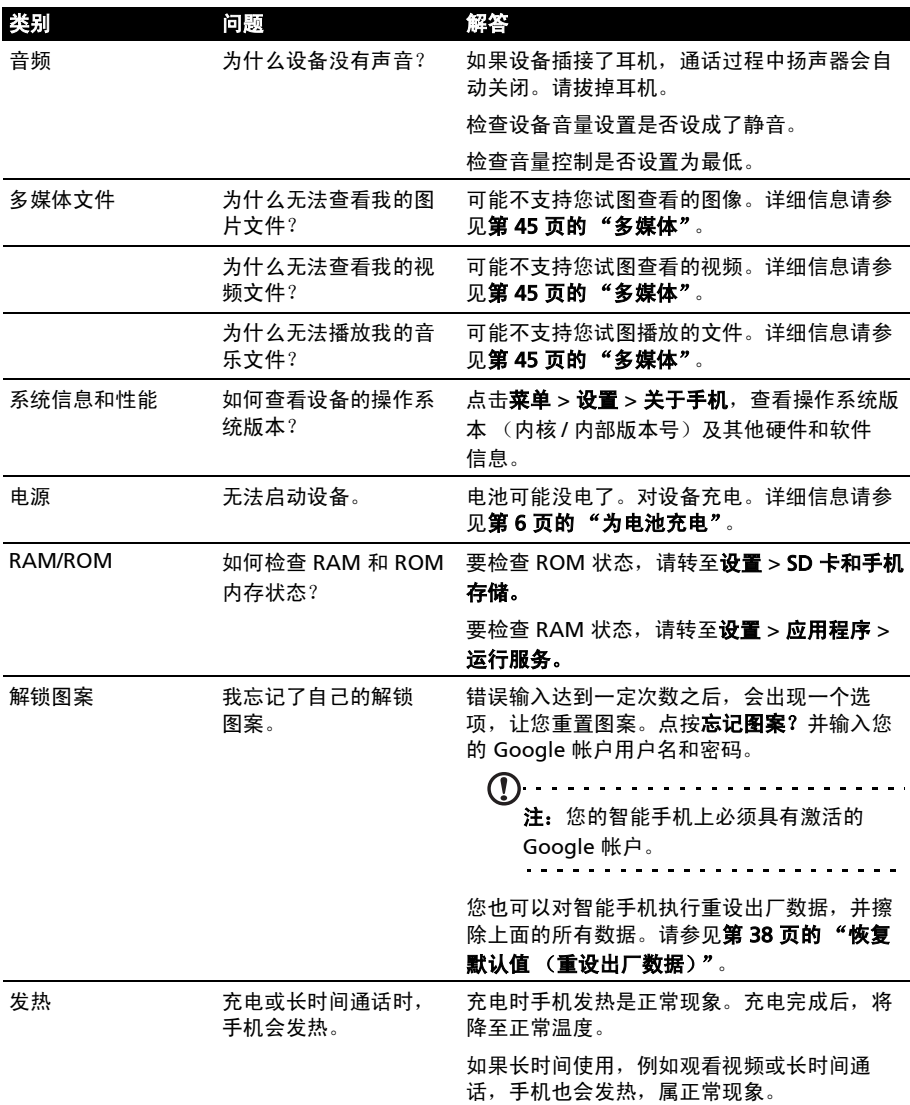

### <span id="page-44-0"></span>其他帮助资源

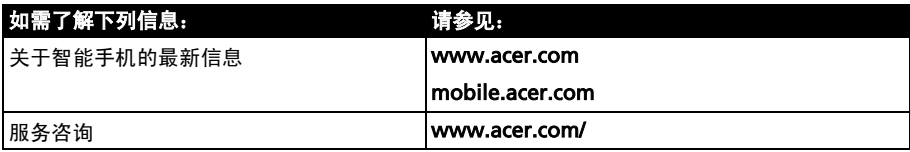

### <span id="page-44-1"></span>警告和注意事项

- 避免在靠近水的地方使用本产品。
- 避免将本产品放置在不稳定的推车、台架或桌子上。若产品跌落,可能导致严重损坏。
- 开槽和开口用于通风目的,以确保产品稳定运行和防止过热。切勿堵塞或盖住这些开 口。请勿将本产品放置在床、沙发、地毯或其他类似表面上,以免堵塞开口。请勿将 本产品放置在散热器或热调节器附近或上方;除非能提供良好通风,否则也不要放置 在内部空间中。
- 避免将任何物品从机壳上的开槽塞入本产品内,否则它们可能接触到危险电压或使部 件短路,引起火灾或触电。切勿使任何液体溅到本产品表面或内部。
- 避免将本产品放置在震动表面上,以免损坏内部组件和防止电池漏液。
- 避免在进行体育运动时或在震动环境中使用本产品,否则可能导致短路或损坏,甚至 存在电池爆炸的危险。

#### 听音乐时的注意事项

为保护听力,请遵循下列注意事项。

- 逐渐调高音量,直至能够清楚舒适地收听。
- 听觉适应后不要再调高音量。
- 不要长时间以高音量收听音乐。
- 不要通过调高音量来掩盖周围噪音。
- 若听不到周围人的讲话,应调低音量。

#### 电池信息

本产品使用锂聚合物电池。请勿在潮湿和 / 或腐蚀性环境中使用。请勿将本产品放置在热源附 近或热源中、高温环境中、强烈阳光直射位置、微波炉内或压力容器中,不要使其暴露于温度 超过 60℃ (140°F)的环境内。如果不遵循这些指导原则,可能导致电池漏液、变热、爆炸或 起火,并造成伤害和 / 或损坏。请勿刺破、打开或拆解电池。如果电池漏液并且您接触到漏液, 请立即用水彻底冲洗,然后立即就医。为安全起见并延长电池使用时间,请勿在低温 (低于 0°C/32°F)或高温 (高于 40°C/104°F)下充电。

新电池需要经过两次或三次彻底的充电和放电循环过程,才能达到最佳性能。电池可充电和放 电数百次,但最终会报废。当通话和待机时间比正常情况明显缩短时,应购买新电池。只应使 用经过 Acer 认可的电池,及经过 Acer 认可的本设备专用充电器为电池进行充电。

不使用时,请从电源插头和设备上拔掉充电器。请不要在电池充满电后仍然连接充电器,过度 充电可能缩短其使用寿命。充满电的电池若不使用,其电量会逐渐消耗。电池完全放电后,可 能要过几分钟,显示屏上才会显示充电指示符或者才可以拨打电话。

只应将电池用于其指定用途。切勿使用已损坏的充电器或电池。

请勿将电池短接。当硬币、回形针或钢笔等金属物体在电池正极 (+) 和负极 (-) 端子间形成 了直接连接时,会导致意外短路。(它们类似于电池上的金属条。)例如,当您口袋或钱包里装 有备用电池时,就可能发生这种情况。端子短路可能会损坏电池或连接的物品。

将电池置于炎热或寒冷的地方,如夏季或冬季封闭的汽车内,可能导致电量减少和使用时间缩 短。务必将电池存放在温度介于 15°C 和 25°C (59°F 和 77°F)之间的环境内。电池温度过高 或过低时,即使已充满电,设备也可能暂时无法工作。温度低于冰点时,电池性能会明显 降低。

请勿将废旧电池投入火中,否则可能会发生爆炸。电池遭到损坏时也可能会发生爆炸。请按照 当地规定处理废旧电池。请尽可能回收处理。请勿当作生活垃圾处理。

#### 更换电池

您的智能手机使用锂电池。更换时请使用与本产品配套电池类型相同的电池。使用其他电池可 能会引起火灾或爆炸。

 $\omega$ <u>a dia dia dia dia dia dia d</u> 警告 ! 若电池使用不当,会发生爆炸。请勿擅自拆解电池或将电池置于火中。请将电池放 在远离儿童的地方。请按照当地规定处理废旧电池。

其他安全信息

您的设备及其增强组件可能包含小配件。请将它们放置在儿童够不到的地方。

使用环境

### 警告 ! 为安全起见,在下列情况下使用智能手机时请关闭所有无线或无线传输设备。这些 设备包括但不限于:无线局域网 (WLAN)、蓝牙和 / 或 3G。

请务必遵循特定环境中实施的所有特殊强制性规定,当禁止使用本设备或者其使用可能导致干 扰或危险时,务必关闭本设备电源。只应在本设备的正常工作位置使用本设备。为成功传输数 据文件或信息,本设备需要优质网络连接。在有些情况下,如果没有优质网络连接,数据文件 或信息的传输可能会出现延迟。请确保遵循上述分隔距离指导说明,直至传输完毕。本设备部 分位置具有磁性,金属物品可能会被吸附到本设备上,戴有助听器的人士不应将本设备靠近戴 有助听器的耳朵。请勿将信用卡或其他磁性存储介质放在设备旁边,否则其中存储的信息可能 被消除。

#### 医疗设备

使用无线传输设备 (包括无线电话),可能会干扰保护不充分的医疗设备的功能。若有任何疑 问,请咨询医生或医疗设备厂商,确认医疗设备是否能充分屏蔽外部辐射。若卫生保健机构等 区域贴有禁止使用本设备的规定,请关闭设备。医院或医疗机构可能使用对外部射频传输非常 敏感的设备。

起搏器。心脏起搏器厂商建议在无线设备和起搏器之间至少保持 15.3 厘米 (6 英寸)的距离, 以避免对起搏器产生潜在干扰。这些建议与无线技术研究机构的独立研究结果和建议相一致。 使用心脏起搏器的人士应:

- 务必使设备与心脏起搏器之间保持 15.3 厘米 (6 英寸) 以上的距离。
- 当本设备开启时,不要将其靠近起搏器。若您怀疑存在于扰,应关闭并移开设备。

助听器。有的数字无线设备可能会对某些助听器造成干扰。如发生干扰,请咨询您的服务提 供商。

### 车辆

射频信号可能会对机动车中安装不当或屏蔽不充分的电子系统造成影响,如电子燃油喷射系 统、电子防滑 (防锁)刹车系统、电子速度控制系统、以及安全气囊系统。有关详细信息,请 咨询车辆或所加装设备的厂商或其代表。只应由专业人士维修设备或在车辆内安装设备。安装 或维修不当非常危险,可能导致设备的保修失效。请定期检查车辆内的所有无线装置是否安装 正确且运行正常。不要将设备、其部件或增强组件与易燃液体、气体或易爆物品一起存放或携 带。对于配备安全气囊的车辆,切记安全气囊受力后会充气膨胀。请勿在安全气囊上方或其作 用区域放置物品,包括固定安装的或便携式无线设备。如果车载无线设备安装不当并且安全气 囊充气,可能导致严重伤害。禁止在飞行的飞机内使用本设备。登机前请关闭本设备。在飞机 上使用无线电信设备对于飞机的飞行十分危险,可能破坏无线电话网络,并且可能违法。

### 易爆环境

在易爆环境中,请关闭本设备电源,并遵循所有标志和指示说明。易爆环境包括通常会要求您 关闭车辆引擎的地方。在这些区域中,火花可能导致爆炸或火灾,造成人身伤害甚至死亡。在 加油站的加油泵附近时,请关闭本设备。在油库、储油和输油地点、化工厂或爆炸作业现场, 请遵循关于使用无线设备的限制规定。存在易爆气体的环境通常但不一定总是有明确的标志。 这些区域包括船甲板下方、化学品输送或存储设施、使用液化石油气 (如丙烷或丁烷)的车 辆、以及空气中含有化学品或颗粒、灰尘或金属粉末等微粒的区域。

请遵守任何限制规定。请勿在爆炸现场使用本设备。

### <span id="page-46-0"></span>紧急电话

重要提示:无线电话 (包括本设备)在运行时使用无线电信号、无线网络、固话网络、以及用 户编程的功能。因此,无法保证在所有情况下都能建立连接。对于医疗急救等重要通讯场合, 切勿完全依赖任何无线设备。

如果正在使用一些特定功能,可能需要先关闭这些功能,然后再拨打紧急电话。详细信息请参 见本指南或咨询您的服务提供商。

拨打紧急电话时,请尽量准确地提供所有必要信息。在一些意外场合,无线设备可能是唯一的 通讯工具。在得到许可前,请勿挂断电话。

### <span id="page-46-1"></span>废弃和回收信息

丢弃本电子设备时,请勿将其当作一般垃圾处理。

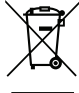

为减少污染以便在最大程度上保护全球环境,请回收此设备。有关电气和电子设备废 弃物 (WEEE)指令的更多信息,请访问

www.acer-group.com/public/Sustainability/sustainability01.htm。

汞物质通报

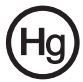

针对包含 LCD/CRT 显示器或显示屏的投影机或电子产品:本产品的灯泡内含有汞, 必须按照当地、州或联邦法律进行回收或处理。如需了解更多信息,请通过 www.eiae.org 联系电子工业协会。有关灯管废弃的信息,请访问 www.lamprecycle.org。

### <span id="page-47-0"></span>妥善保养智能手机

- 1. 多必注意不要刮擦智能手机的屏幕。保持屏幕清洁。使用智能手机时,可用手指或指甲。切 勿在屏幕表面上使用真正的钢笔、铅笔或其他尖利物品。
- 2. 避免使智能手机遭受雨淋或受潮。不要让水通过前面板按钮或扩展槽进入内部电路。
- 3. 务必注意不要使智能手机掉落或受剧烈撞击。请勿将智能手机置于后袋中。
- 4. 避免将智能手机暴露于极端温度中。例如, 在热天或温度低于冰点时, 不要将智能手机放置 在汽车的仪表板上。此外,使其远离加热器和其他热源。
- 5. 避免在多尘潮湿的环境中使用或存放智能手机。
- 6. 务必使用柔软的湿布清洁智能手机。
- 7. 避免用力按压屏幕, 否则屏幕可能破裂。

### <span id="page-48-0"></span>规格

### 性能

- Qualcomm MSM7227-1, 600 MHz
- 系统内存:
	- 512 MB SDRAM
	- 512 MB Flash ROM
- Google Android 操作系统

### 显示器

- 3.2" TFT-LCD 电容式触摸屏
- 320 x 480 分辨率
- <span id="page-48-1"></span>• 支持 262K 色

### 多媒体

- CD 品质立体声输出
- 单声道扬声器 0.5 W (最大)
- 全向麦克风
- 支持的格式

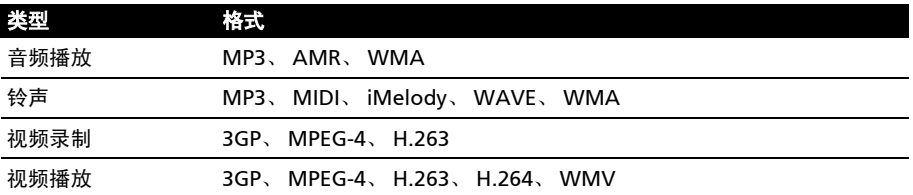

### USB 接口

- 数据 / 电源 USB 接口
- 直流电源输入 (5V、 1A)

### 连接

- Bluetooth 2.1+EDR
- IEEE 802.11 b/g WLAN
- GSM 850/900/1800/1900
- UMTS 900/2100 (欧洲型号)
- UMTS 850/1900 (美国型号)
- HSDPA/HSUPA\*/EDGE/GPRS

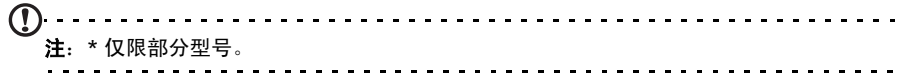

### 相机

• 500 万像素

### 扩展性

• microSD 存储卡 (最高 32 GB)

### 电池

• 1300 mAh 高密度锂离子充电电池 (可更换)

注:电池使用时间长短取决于基于系统资源使用情况的功耗。例如,长时间使用背光或者 使用耗电多的应用程序会缩短电池使用时间。 

### 外形尺寸

• 设计时尚、精巧牢固

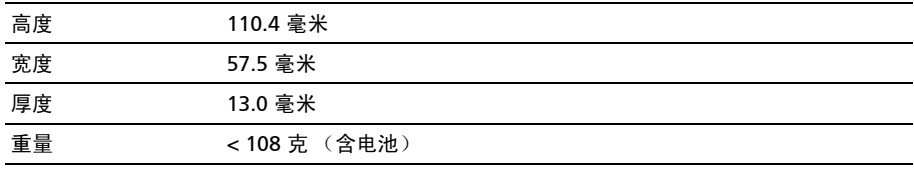

### <span id="page-50-0"></span>规范信息

符合俄罗斯认证

#### RoHS 符合性

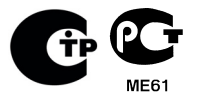

本产品符合欧洲议会与理事会 2003 年 1 月 27 日颁布的关于在电气和电 子设备中限制使用某些危险物质 (RoHS) 2002/95/EC 指令及其修订内容。

#### LCD 像素声明

LCD 部件在生产时采用高精密制造技术。但是,偶尔会有一些像素不亮或者是黑点或红点。 这并不影响录制的图像,也不构成故障。

#### 无线设备规范声明

 $\bigcap$   $\bigcap$ 注: 以下规范信息仅适用于具备 WLAN 和 / 或蓝牙功能的型号。

#### 一般信息

在经过认证可以使用本产品无线功能的国家或地区,本产品符合其无线射频和安全标准。根据 具体配置,本产品可能包含或不包含无线设备 (如无线局域网和 / 或蓝牙模块)。下面的信息 针对配备此类设备的产品。

#### 预防听力损失

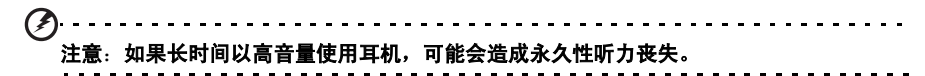

本设备已通过测试,符合相关 EN 50332-1 和 / 或 EN 50332-2 标准中规定的声压级要求。

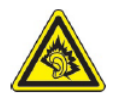

注:在法国,本设备的移动耳机经过测试,符合 French Article L. 5232-1 所要求 之相关 NF EN 50332-1:2000 和 / 或 NF EN 50332-2:2003 标准中规定的声压 要求。

### 不同区域的无线运行信道

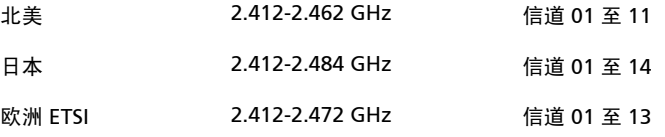

#### 法国: 受限无线频段

法国的部分地区对无线频段有所限制。最严格的情况下,室内允许使用的功率为:

- 整个 2.4 GHz 频段 (2400 MHz 2483.5 MHz)为 10 mW
- 频率在 2446.5 MHz 到 2483.5 MHz 之间为 100 mW

 $\Gamma$ . . . . . . . . . . . . . 注:信道 10 到 13,包括信道 13,其运行频段为 2446.6 MHz 到 2483.5 MHz。

在室外使用的少数几种情况为:在私人物业或在公众人物的私人物业上使用,必须办理国防部 初步审批手续,允许的最大功率为 100 mW (2446.5 到 2483.5 MHz 频段)。不允许在公共物 业的室外使用。

在下列行政区整个 2.4 GHz 频段:

- 室内最大容许功率为 100 mW
- 室外最大容许功率为 10 mW

允许使用 2400 - 2483.5 MHz 频段,但其等效全向辐射功率 (EIRP) 在室内不得超过 100 mW,在室外不得超过 10 mW 之行政区如下:

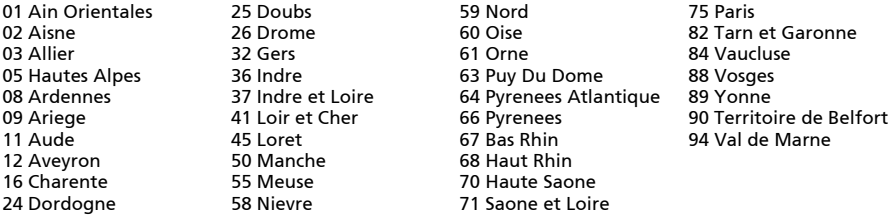

该规定可能随着时间的推移而变化,允许您在法国境内更多区域使用您的无线局域网网卡。 有关最新信息,请查询 ART (http://www.art-telecom.fr)。

注: 您的无线局域网网卡传输功率小于 100 mW, 但大于 10 mW。 

### 国家代码列表

本设备可在以下国家中运行:

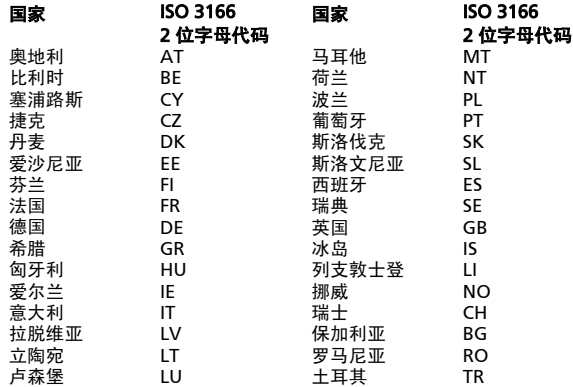

### FCC 规范

本手机符合 FCC 规则之第 15 部分。使用本设备应符合以下两个条件:(1) 本设备不会造成有害 干扰; (2) 本设备可以承受所收到的任何干扰,包括导致不正常运行的干扰。

本手机已经通过测试,并符合 FCC 规则之第 15 部分的 B 类数字设备限制。该限制专为在住宅 环境中安装时避免有害干扰提供合理有效的保护。本设备会产生、使用和发射无线电波辐射。 如果不按照指示进行安装和使用,可能会对无线通信产生有害干扰。但并不确保在特定安装中 不会产生干扰。如果本设备对无线电或电视接收产生有害干扰 (通过关闭后再打开设备可以确 定),建议用户尝试采取以下一项或多项措施来排除此干扰:

- 调整天线方向或重新放置接收天线。
- 增大设备和接收器之间的距离。
- 将设备和接收器分别连接到不同的电路插座上。
- 咨询经销商或有经验的无线通信 / 电视技术人员以获取帮助。

对合规责任方未明确认可的修改或变更,可能会导致用户丧失使用设备的权利。

#### 射频辐射警告

本设备符合对非受控环境的 FCC 射频辐射限制。

本发射器使用的天线不得与其他天线或发射器在同一位置或同时使用。

#### 射频辐射信息 (SAR)

本手机符合政府对无线电波辐射的要求。

本手机按照不超过美国政府联邦通信委员会制定的射频 (RF)辐射限值的标准设计和生产。

无线手机辐射标准采用称为 "比吸收率"(SAR)的计量单位。 FCC 规定的 SAR 限值为 1.6 W/kg。

对 SAR 的测试采用 FCC 认可的标准操作位置,即在手机测试的所有频段范围内,以其已鉴定的 最高能量级别进行传输。虽然 SAR 按经鉴定的最高能量确定,但手机使用时的实际 SAR 值可 能会远远低于最大值。这是因为手机设计为在各种不同能量下使用,只使用接通网络所需的能 量。总的来说,离无线基站天线越近,能量输出就越低。

报告给 FCC 的美国手机型号在耳边使用测试时的最高 SAR 值为 0.637 W/kg, 在身体上测试时 的 SAR 最高值为 1.360 W/kg (如本用户指南中记载)。

报告给 FCC 的欧洲手机型号在耳边使用测试时的最高 SAR 值为 0.47 W/kg, 在身体上测试时的 SAR 最高值为 1.24 W/kg (如本用户指南中记载)。

 $\odot$ 重要提示: 不同手机型号在身体上的测量结果因可用附件和 FCC 要求而有所不同。

不同手机和不同位置的 SAR 值可能不同,但都符合政府要求。

FCC 对本型号手机授予了"设备授权",报告的所有 SAR 值均是根据 FCC 射频辐射导则进行评 估。本型号手机的 SAR 信息在 FCC 处有存档,可在 http://www.fcc.gov/oet/ea/fccid 的 "显 示证书"中找到,可搜索 FCC ID: HLZDME310SC (适用于美国型号)和 HLZDME310SCCE (适用于欧洲型号)。

本手机在身体上经过测试,在使用不含金属的附件和手机距身体最近距离为 1 厘米的情况下 符合 FCC 射频辐射导则。如果使用其他附件,就无法保证符合 FCC 射频幅射导则。如果不使用 放在身体上的附件,也不在耳边使用手机,在开机状态下,手机距身体距离至少应为 1 厘米。

### 佩戴助听器时使用手机 (美国型号)

您的设备符合 FCC 助听器兼容性 (HAC)要求。在部分听觉设备 (助听器和人工耳蜗)附近 使用某些无线电话时,用户可能会感觉到嗡嗡的噪音。某些听觉设备抗此类干扰噪音的能力较 强,电话产生的干扰程度也不尽相同。无线电话行业制订了某些手机的额定值,帮助听觉设备 用户找到与其听觉设备兼容的手机。并非所有电话均经过鉴定。经过鉴定的电话在包装盒上贴 有标签。您的设备已通过助听设备兼容性测试,具有 M3 和 / 或 T3 额定值。

但这些额定值并非绝对保证。根据听觉设备的抗扰能力以及您听力损失的程度,结果会有所不 同。如果听觉设备碰巧抗扰能力差,则您可能无法成功使用经过鉴定的电话。将电话与听觉设 备一起试用是评估个人需要的最佳方法。

M 额定值:标为 M3 或 M4 的电话符合 FCC 要求,对听觉设备产生的干扰可能低于没有标签的 电话。 M4 在两种额定值中较佳 / 较高。

T 额定值:标为 T3 或 T4 的电话符合 FCC 要求,与未经鉴定的电话相比,可能更适合配合听觉 设备的拾音线圈 ("T档"或 "电话档") 使用。 T4 在两种额定值中较佳 / 较高。

 $\omega$ 重要提示:本设备不支持 VoIP。 WLAN 和蓝牙不具备耳边使用电话服务的语音功能。

 $(1)$ ...... 注:并非所有听觉设备均有拾音线圈。

助听设备的抗扰能力越强,您感觉到的无线电话干扰噪音就越小。助听设备的额定值应与电话 的额定值相近。有关助听器的额定值,请咨询听力保健专业人士。

也可以测量听觉设备抵抗此类干扰的能力。听觉设备厂商或听力保健专业人士可以帮助您了解 听觉设备的这方面结果。助听设备的抗扰能力越强,您感觉到的无线设备干扰噪音就越小。

如需了解 FCC 关于兼容助听器的无线设备措施的详细信息,以及 FCC 为确保残障人士能够使用 电信服务所采取的其他举措,请访问 www.fcc.gov/cgb/dro。

#### 开启 "兼容助听器"模式

要开启 HAC,请打开应用程序选项卡,点按**设置 > 通话设置 > 高级设置 > 助听器**。

#### 认证信息 (SAR)

本设备符合欧盟为了保护健康而制定的公众电磁场暴露限值的要求 (1999/519/EC)。

这些限制是旨在保护公众的众多建议的一部分。这些建议由独立科研机构经过大量全面的科学 研究而制定和检验。为了保证不同年龄和不同健康状况的所有人的安全,这些限制包括了充分 的安全余地。

在无线设备上市销售前,必须确认它们符合欧盟法律或限制;之后才能授予 CE 标志。

欧洲理事会建议的手机限值的测量单位是"比吸收率"(SAR)。此 SAR 限值为 2.0 W/kg, 是 基于 10 g 人体组织计算的平均值。它符合国际非离子辐射保护委员会 (ICNIRP)的要求,并 已加入移动无线电设备的欧洲标准 EN 50360 中。手机的 SAR 规定符合欧洲标准 EN 62209-1。 SAR 最大值基于手机各个频段的最大输出值进行计算。在使用过程中,由于手机会在不同的输 出级别工作,因此实际 SAR 值通常远远低于最大值。它发射的输出功率只要能连接到网络即 可。一般情况下:距离基站越近,手机的发射输出越小。本设备测得的 SAR 值如下:

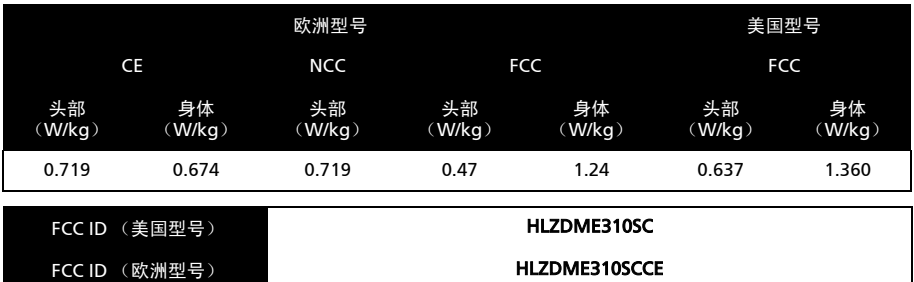

#### 对于加拿大用户

使用本设备应符合以下两个条件:(1) 本设备不会造成干扰; (2) 本设备可以承受所收到的任何 干扰,包括可能导致设备不正常运行的干扰。

本 B 类数字设备符合加拿大的 ICES-003 标准。

此 II 类无线电通信设备符合加拿大行业标准 RSS-310。

#### 重要说明

IC 辐射声明

此 EUT 符合 IC RSS-102 标准中的正常人口 / 未受控辐射限值,并根据 IEEE 1528 规定的测量方 法和程序进行了测试。本设备安装和使用时,辐射体与人体之间的最小距离应为 1.5 厘米。

本设备及其天线不得与其他天线或发射器在同一位置或同时使用。

 $\omega$ 注: 在美国 / 加拿大销售的产品, 国家代码选择功能被禁用。

### NCC 警告

#### 警语

经型式认证合格的低功率射频电机,未经许可,公司、商号或使用者均不得擅自改更改频率、加大功 率或更原设计的特性及功能。

低功率射频电机的使用不得影响飞航安全及干扰合法通信;经发现有干扰情况时,应立即停用,并改 善至无干扰时方可继续使用。

前项合法通信,指根据电信法规定作业的无线电通信。

低功率射频电机须承受合法通信或工业、科学及医疗用电波辐射性电机设备的干扰,减少电磁波影 响,请妥善使用。

. . . . . . . . . . . . . . . . . . . . . . . SAR 標準値 2.0 W/kg,送測產品實測值為 0.719 W/kg。

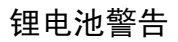

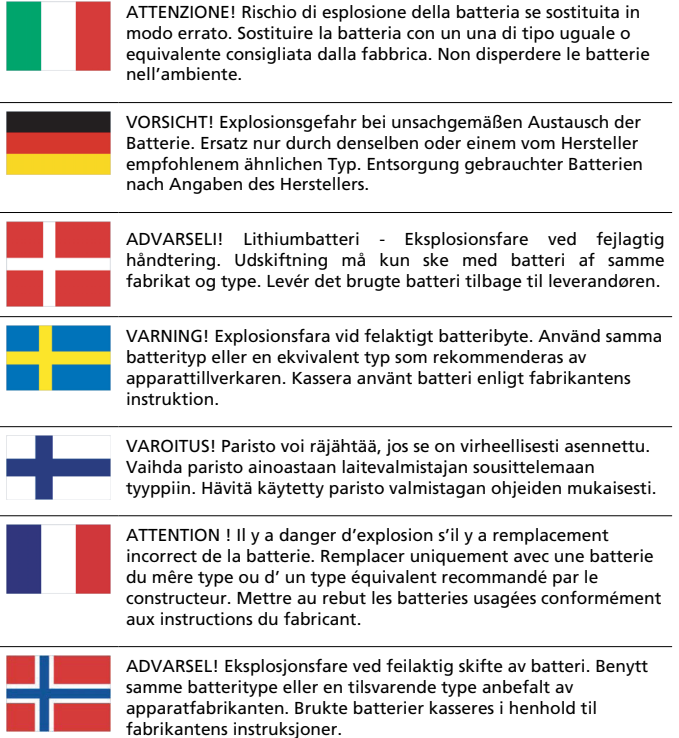

# CE06820

Acer Incorporated Date: December 21, 2010

### Declaration of Conformity

We, Acer Incorporated,

Of 8 F., No. 88, Sec. 1, Hsin Tai Wu Rd., Hsichih, Taipei hsien, 221, Taiwan

Declare under sole responsibility that the product:

Model: E310

Description: Smart Handheld

To which this declaration relates, is in conformity with the following standards and/or other normative documents:

- FN 301 511 V9.0.2
- FN 300 328 V1 7 1
- FN 301 908-1 /-2  $\sqrt{3}$  2 1
- FN 300 440-1 V1.5.1 / FN 300 440-2 V1.3.1:2009
- FN 301 489-1 V1.8.1 /-3 V1.4.1 /-7 V1.3.1 /-17 V2.1.1 /-24 V1.4.1
- EN 55022:2006/ A1:2007 Class B; EN55024:1998/A1:2001/A2:2003
- EN 55013:2001/A1:2003/A2:2006; EN55020:2007
- EN 60950-1:2006+A11:2009
- EN 50332-1:2000/-2:2003
- EN 50360:2001/ EN 62209-1:2006/ EN 62311:2008/ OET65C

All R&TTE related features of Acer E310 containing the RF technology as below:

GSM 900: TX: 880 MHz – 915 MHz, RX: 925 MHz – 960 MHz

DCS 1800: TX: 1710 MHz – 1785 MHz, RX: 1805 MHz – 1880 MHz

IEEE 802.11b/g: 2412 ~ 2462 MHz

 $BT$  FDR: 2402 ~ 2480 MHz

WCDMA / HSDPA

Band I: TX: 1920 MHz ~ 1980 MHz, RX: 2110 MHz ~ 2170 MHz

Band VIII: TX: 882.4 MHz - 912.6MHz MHz, RX: 927.4 MHz - 957.6 MHz

GPS: 1575 MHz

 We hereby declare that the above named product is in conformance to all the essential requirements of the R&TTE Directive (99/5/EC) issued by the Commission of the European Community.

The conformity assessment procedure referred to in Article 10 and detailed in Annex [IV] of directive 1999/5/EC has been followed related to Articles:

- R&TTE Article 3.1 (a) Health and Safety
- R&TTE Article 3.1 (b) EMC

• R&TTE Article 3.2 Spectrum Usage

with the involvement of the following Notified Body:

#### **CETECOM, Untertuerkheimer Str. 6 - 10 66117 Saarbruecken**

Identification mark: **0682** (Notified Body) CE

The technical documentation relevant to the above equipment will be held at: Acer Incorporated

8 F., No. 88, Sec. 1, Hsin Tai Wu Rd., Hsichih, Taipei hsien, 221, Taiwan Authorized person:

Jerry Lee

Jerry Lee / Project Manager, Acer Inc.